1

<u>DAY 2:</u> H <sup>T</sup> <sup>M</sup> L **CSS** DOM & JQUERY

HNU Andrea KohlhaseNeu-Ulm University of Applied Sciences

Andrea.Kohlhase@hs-neu-ulm.de

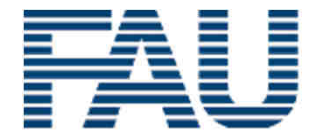

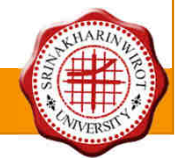

2

H <sup>T</sup> <sup>M</sup> L

HNU Andrea Kohlhase Neu-Ulm University of Applied Sciences Andrea.Kohlhase@hs-neu-ulm.de

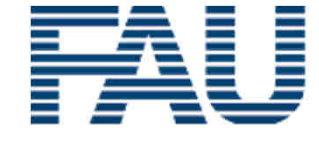

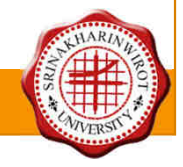

A First Prototype3Please type in your message "Sketch"Your contact etail addres: [Send Hessape

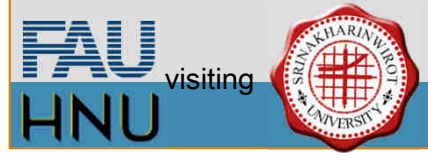

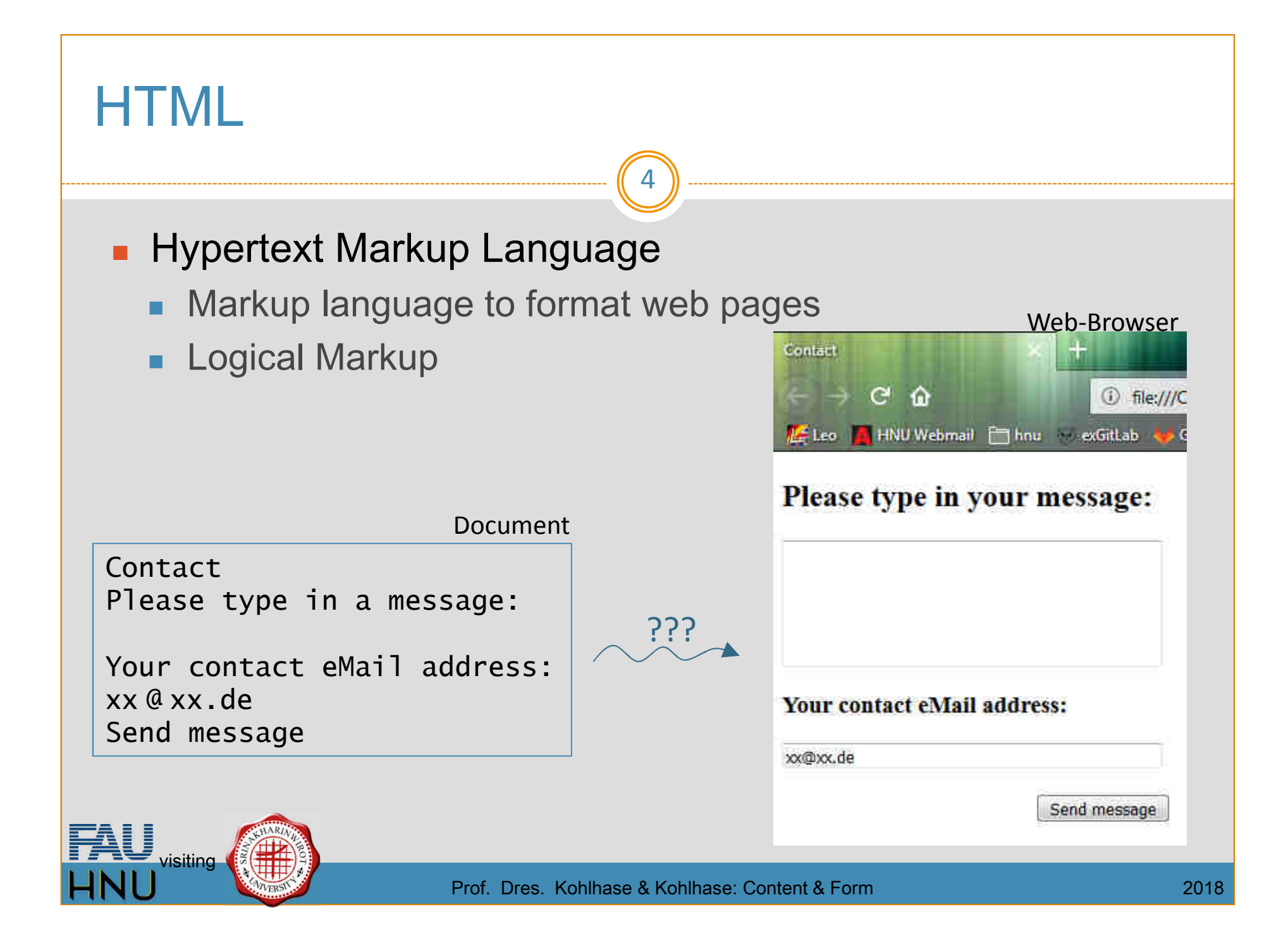

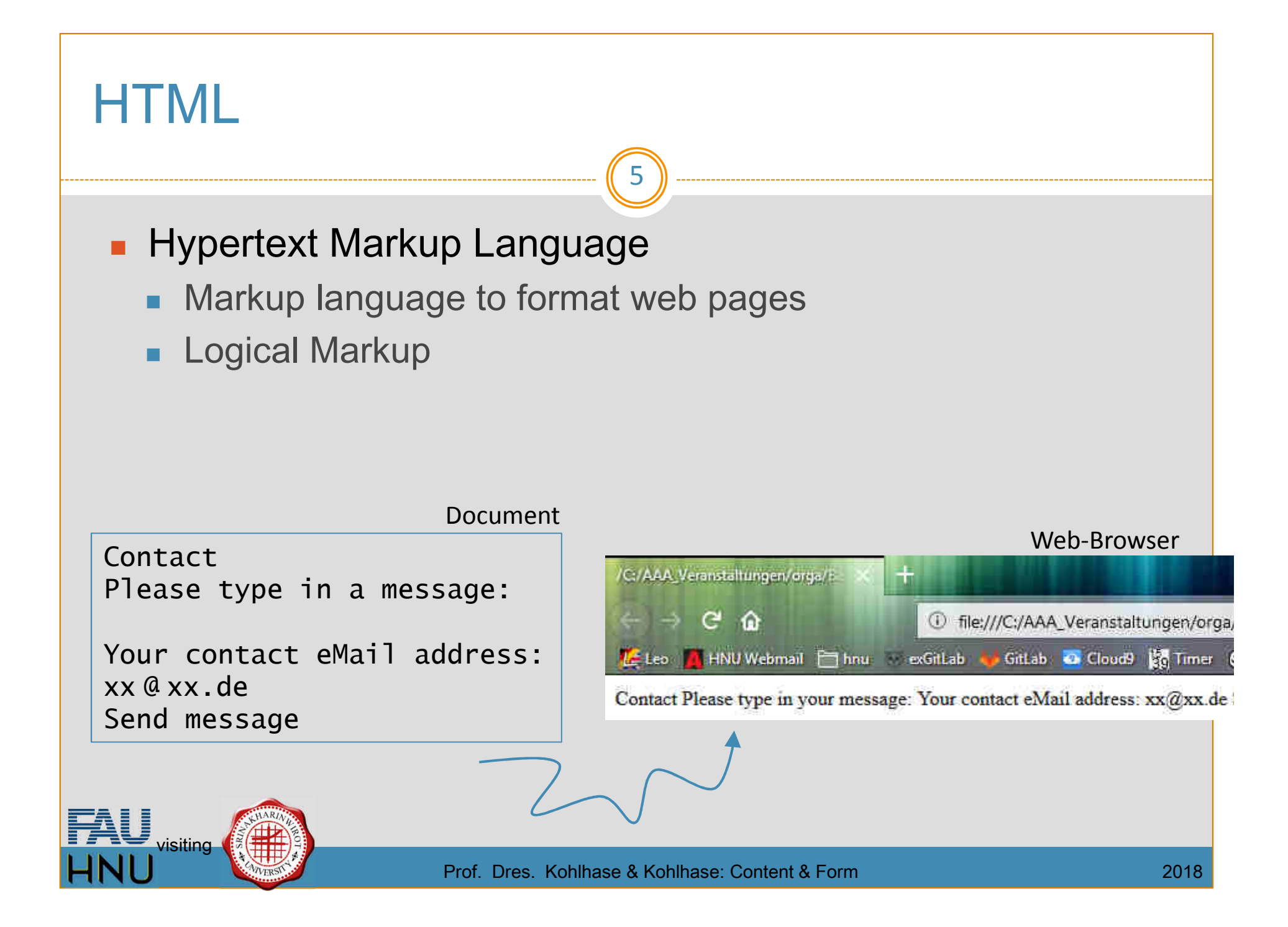

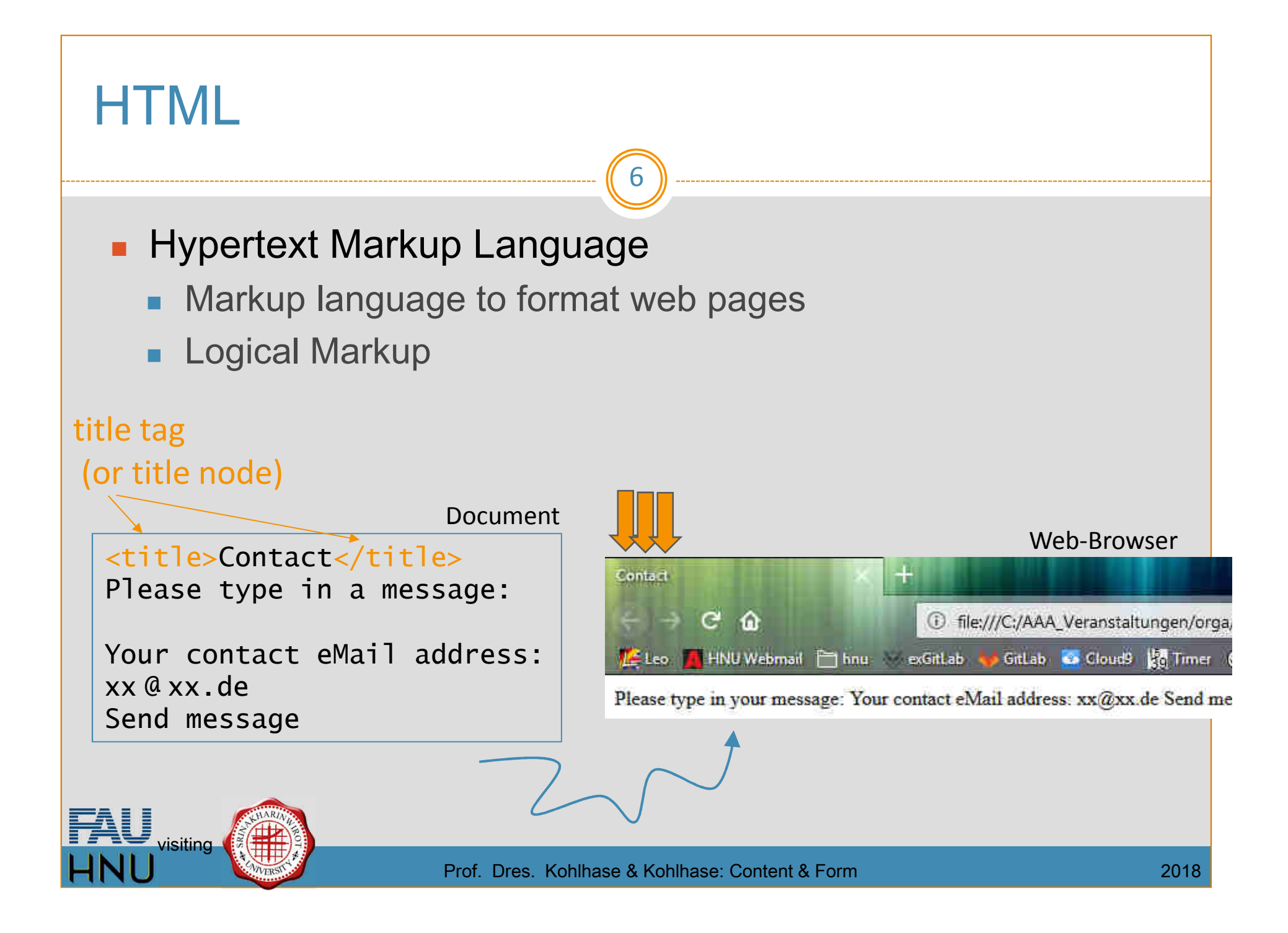

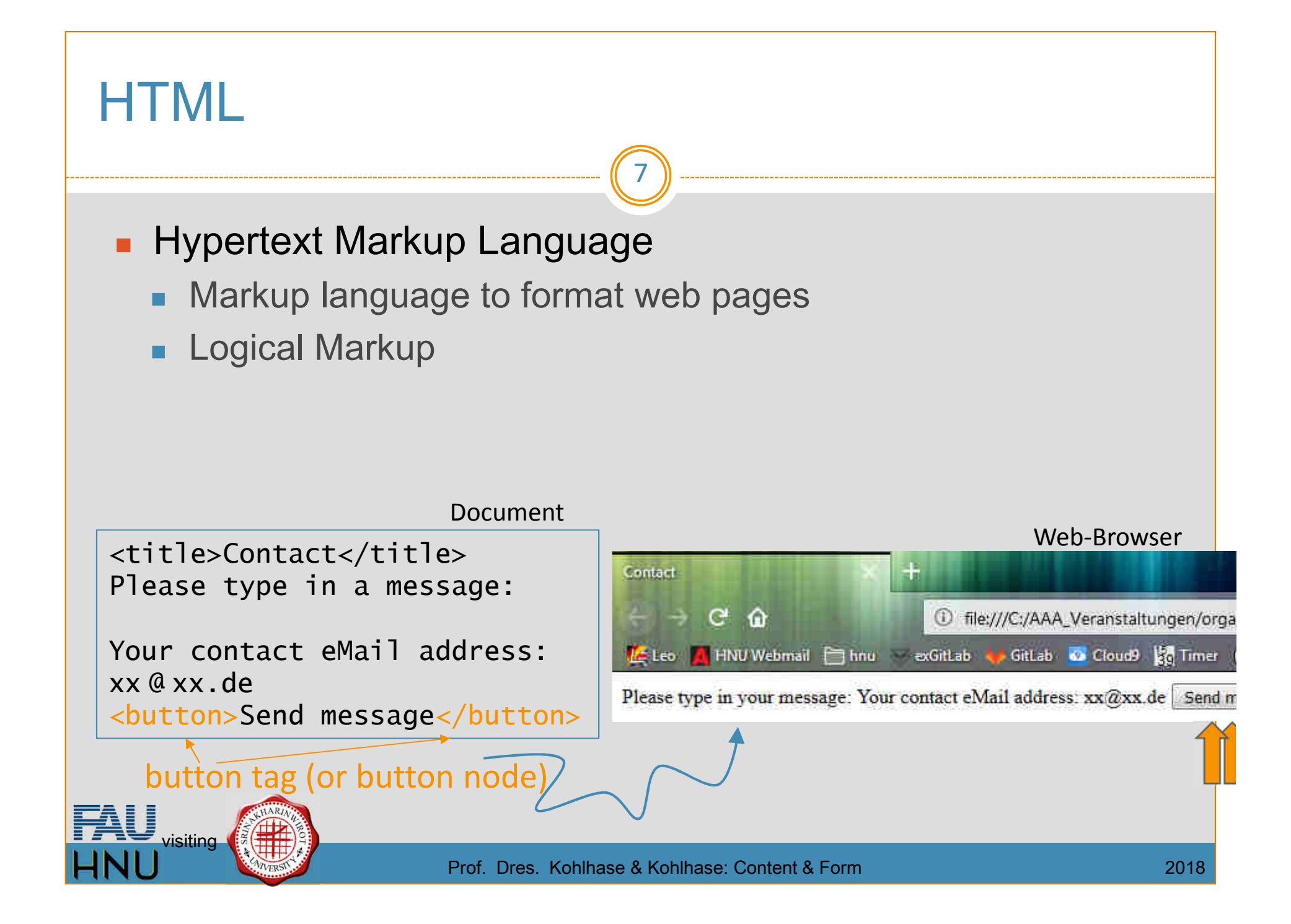

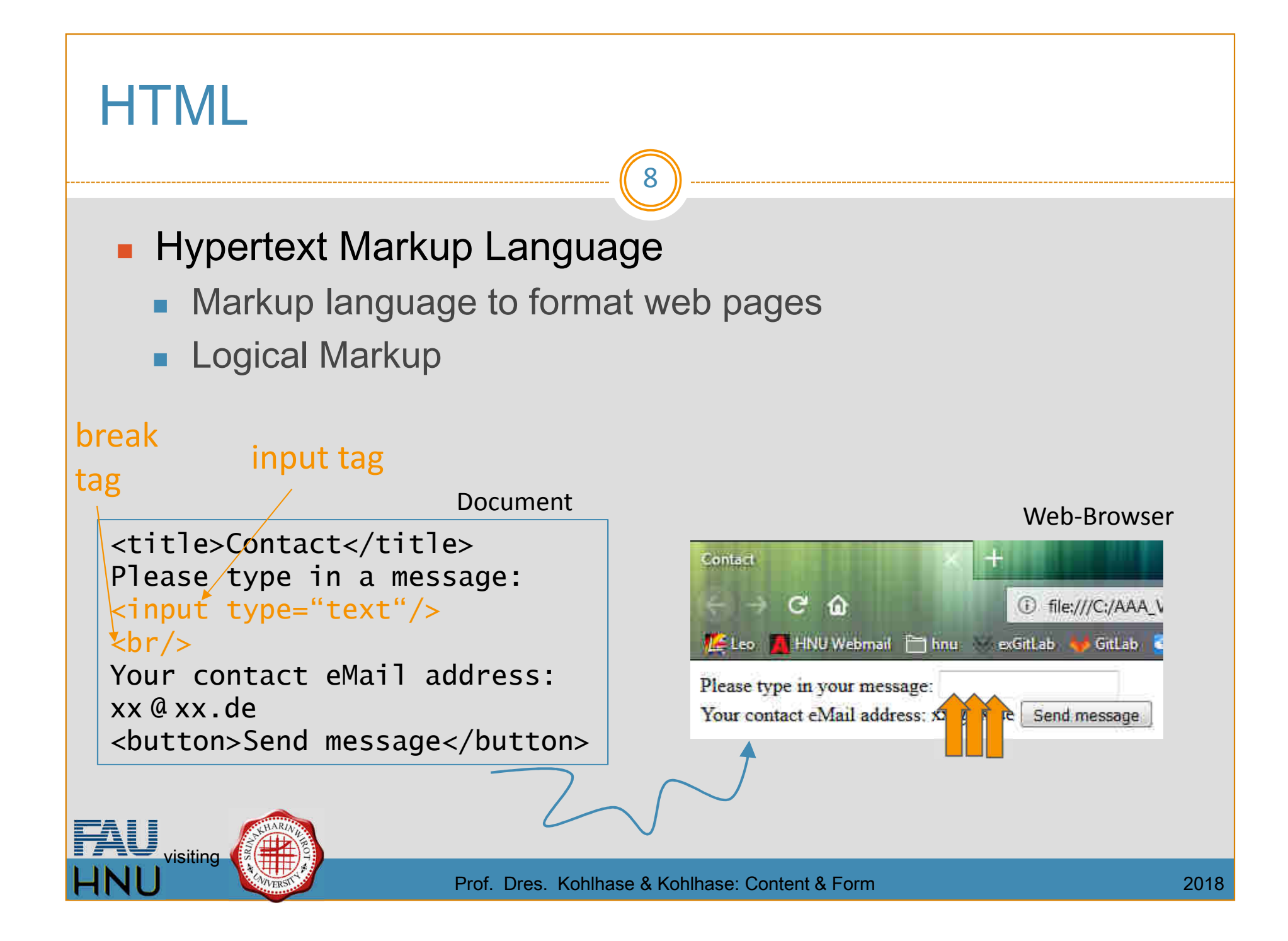

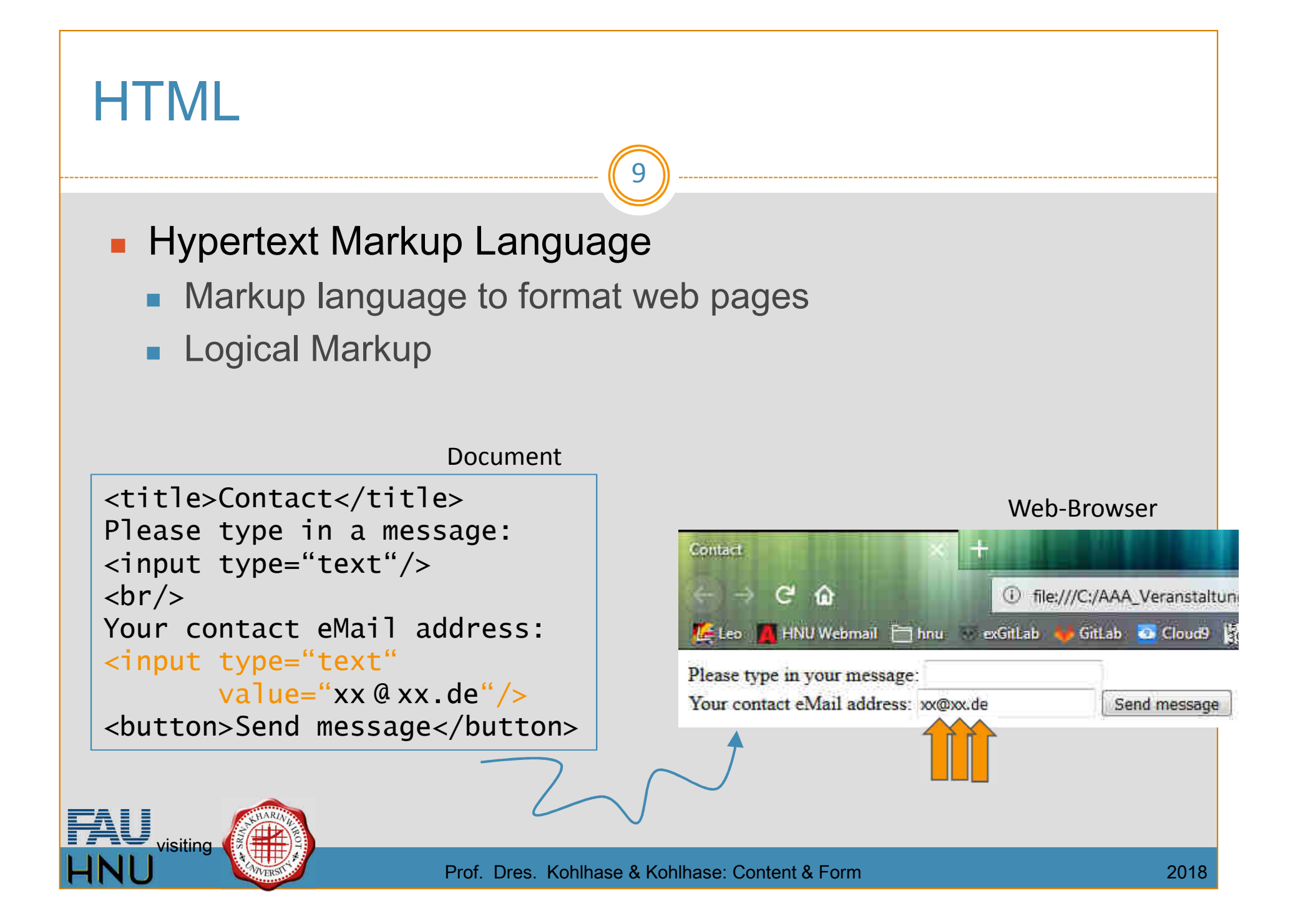

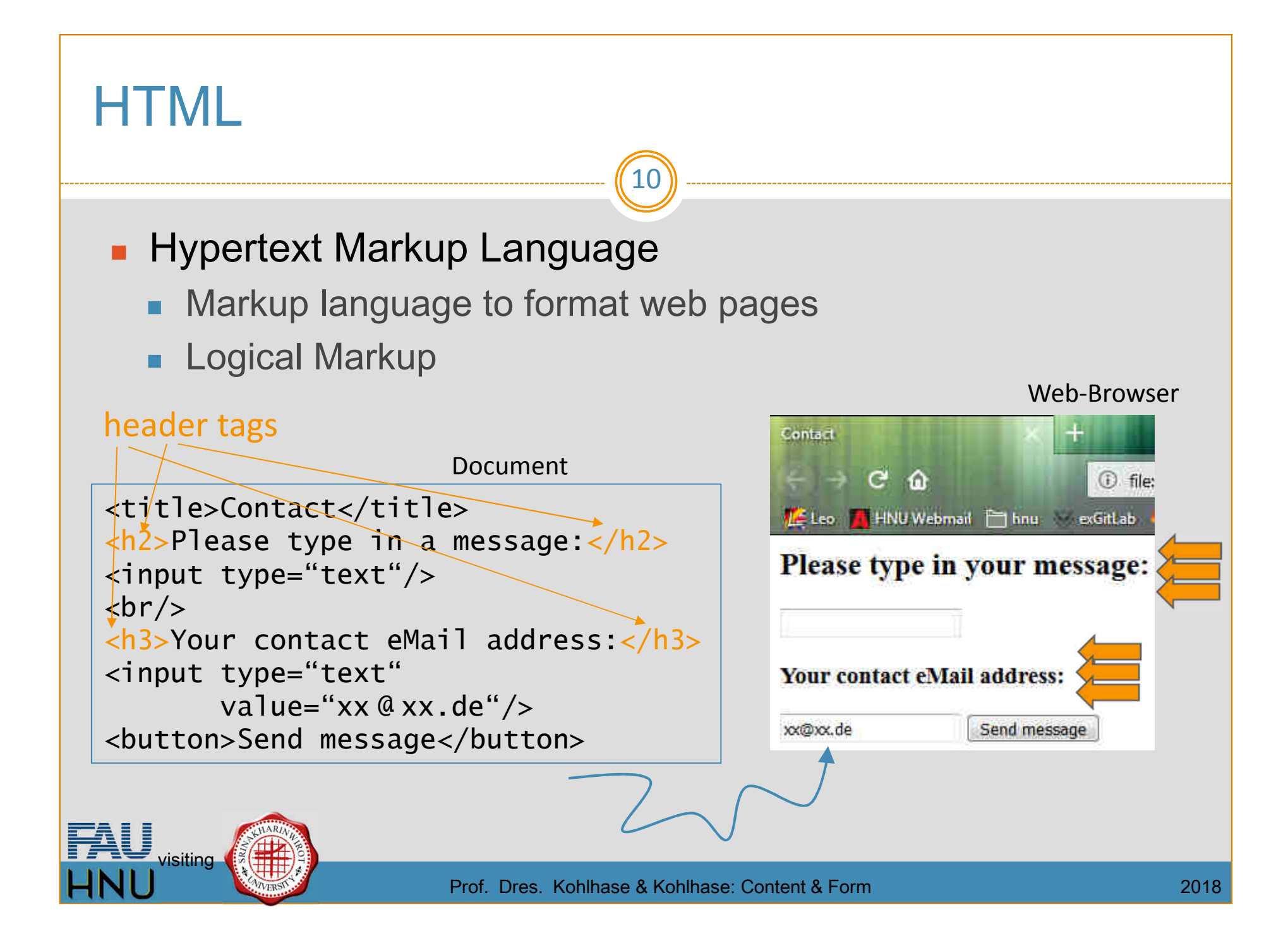

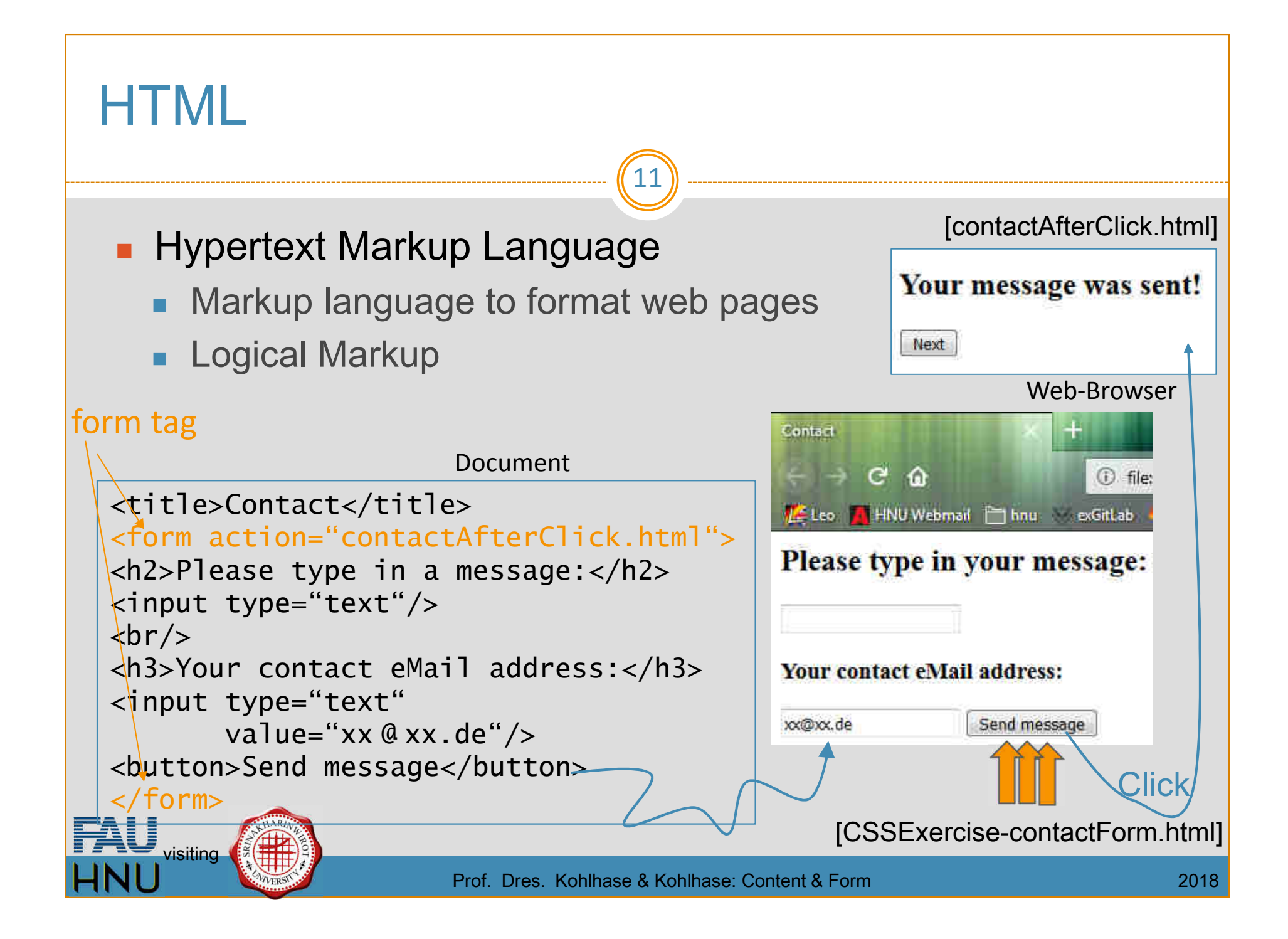

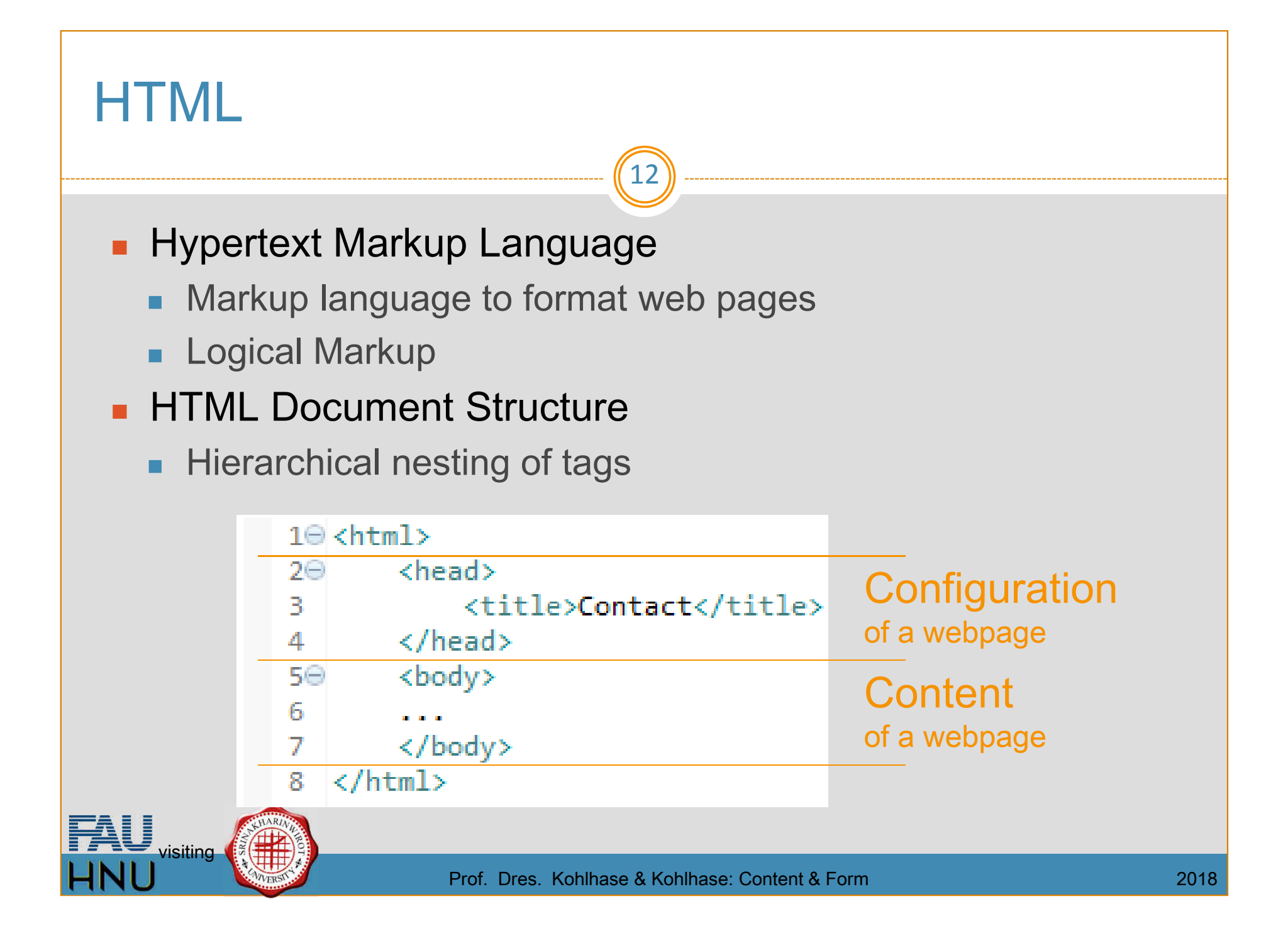

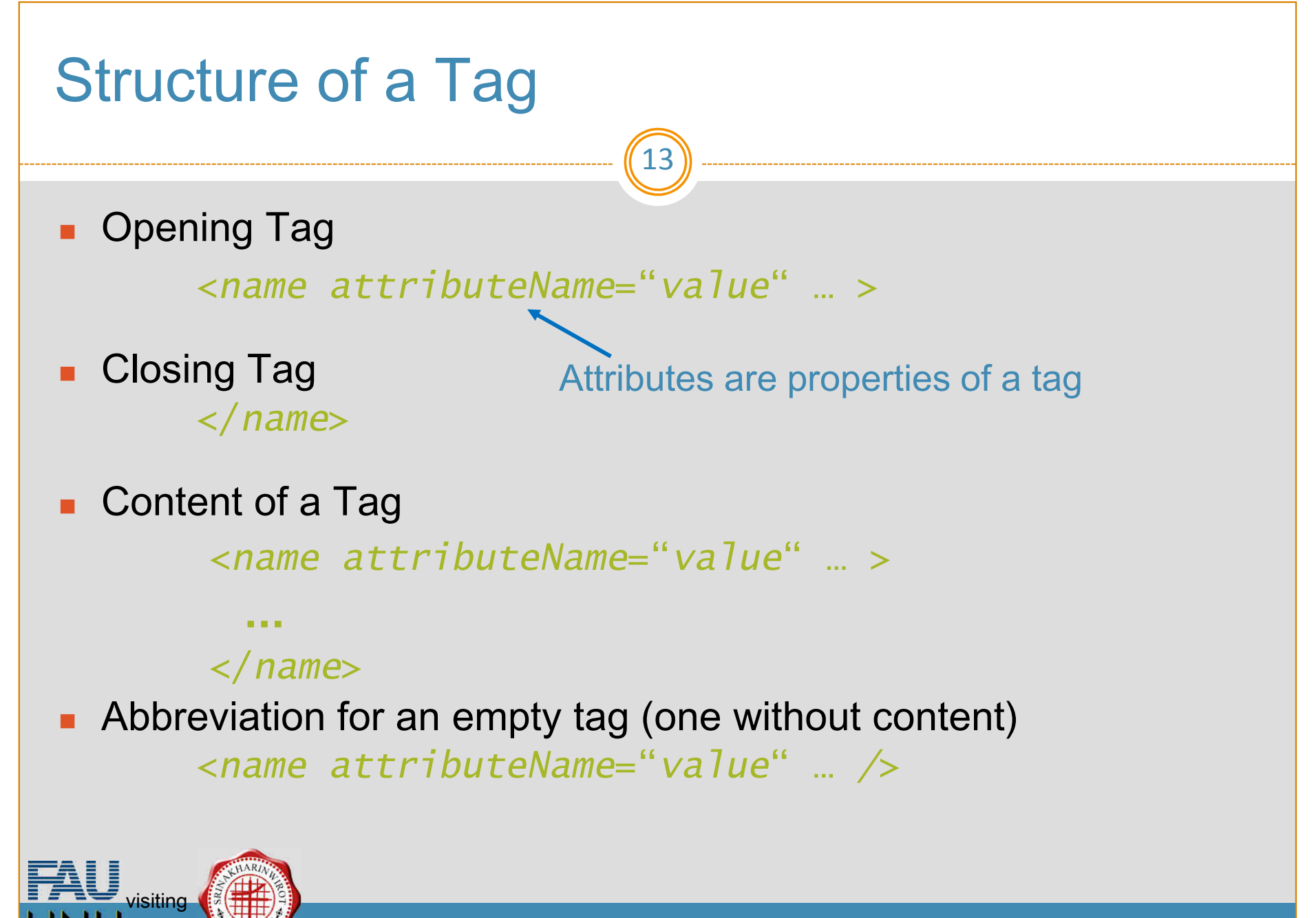

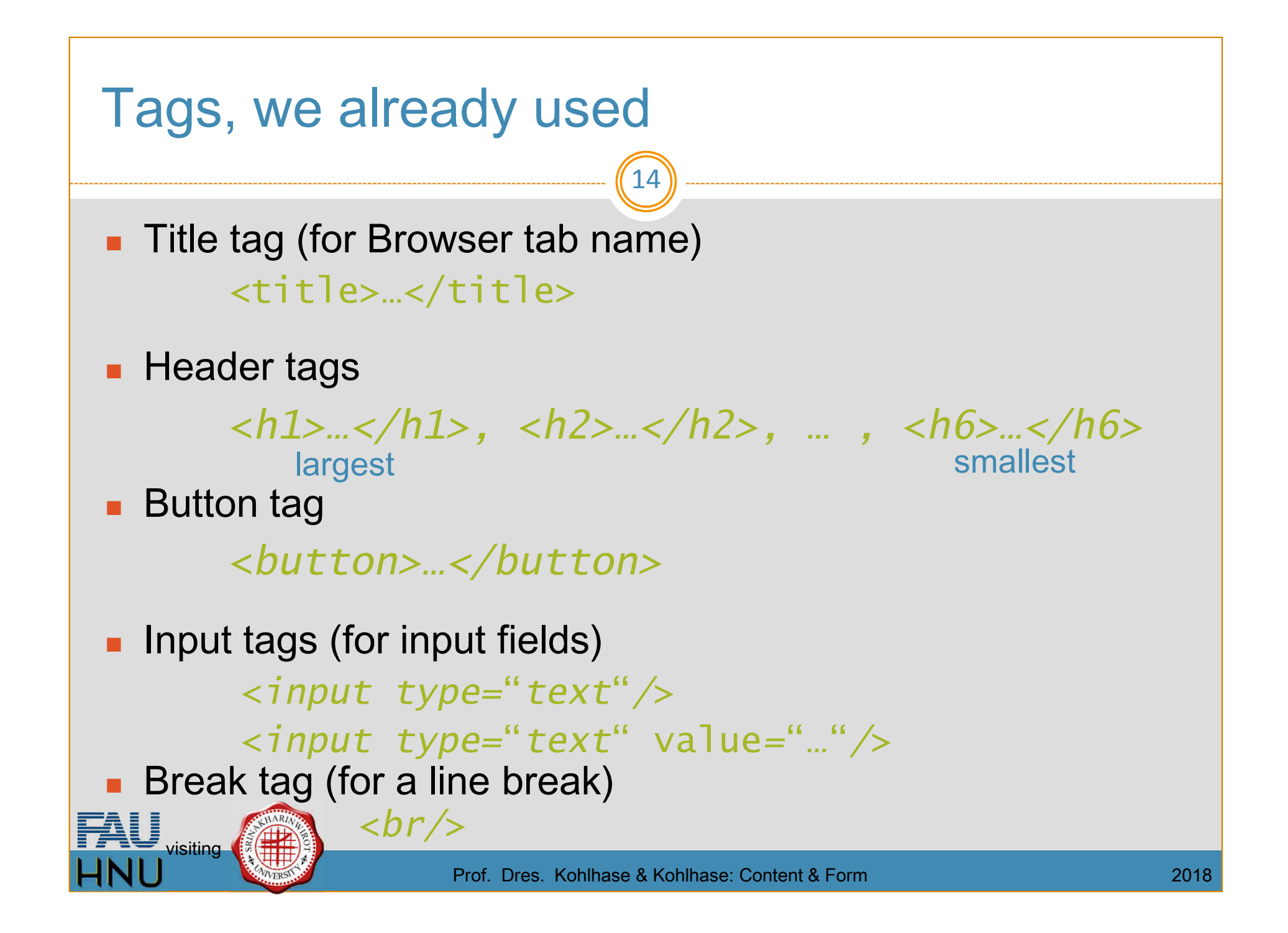

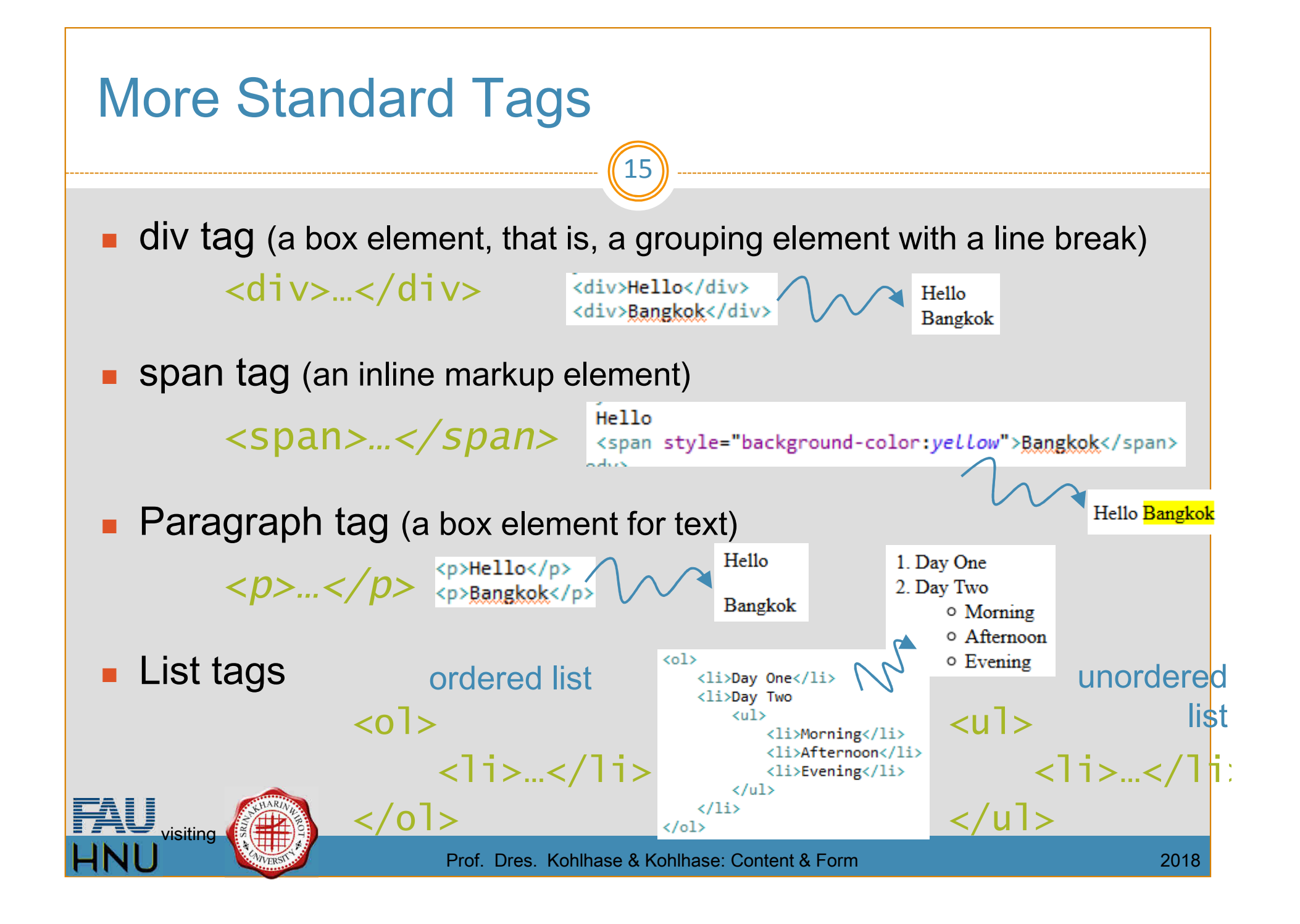

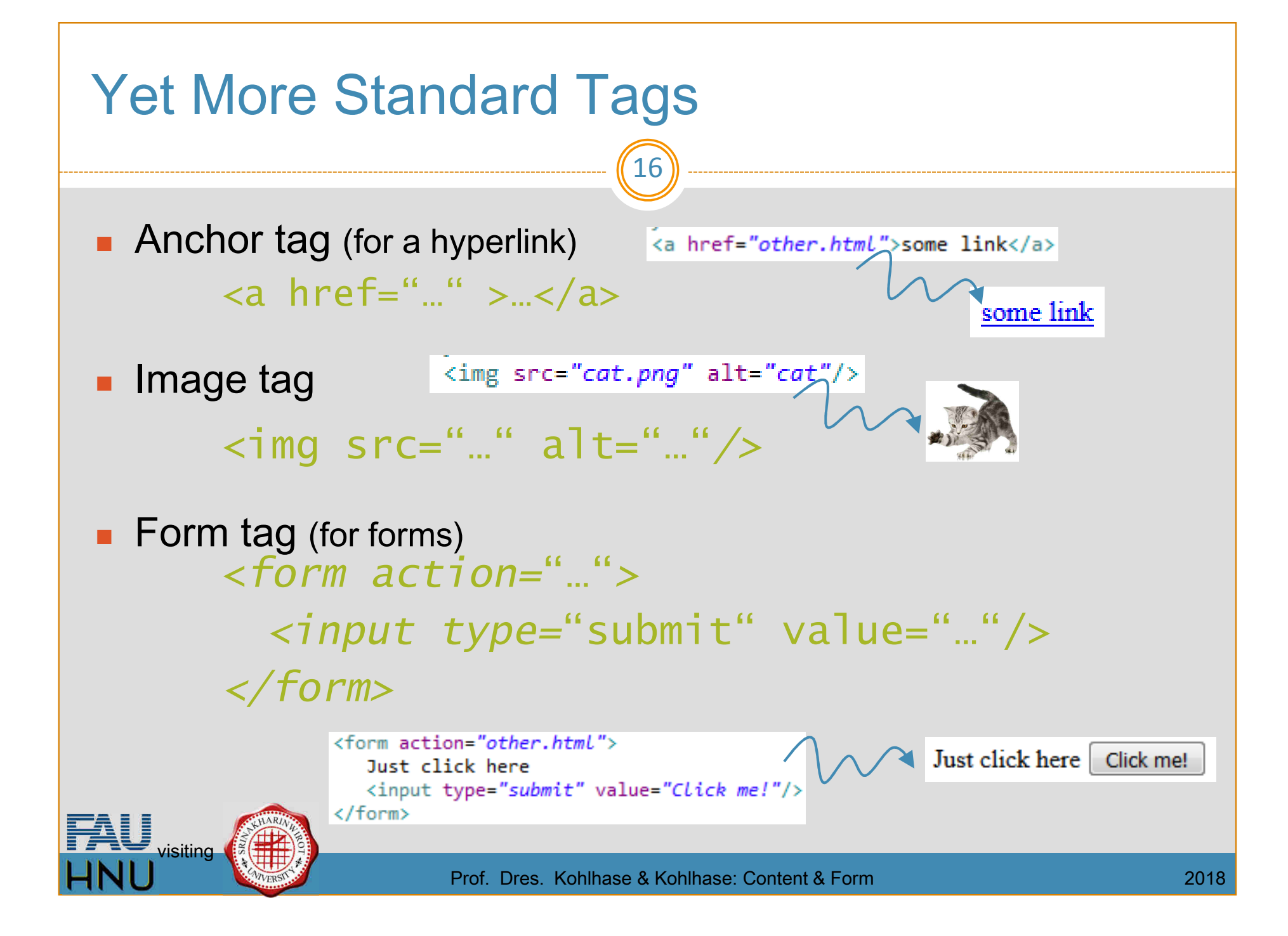

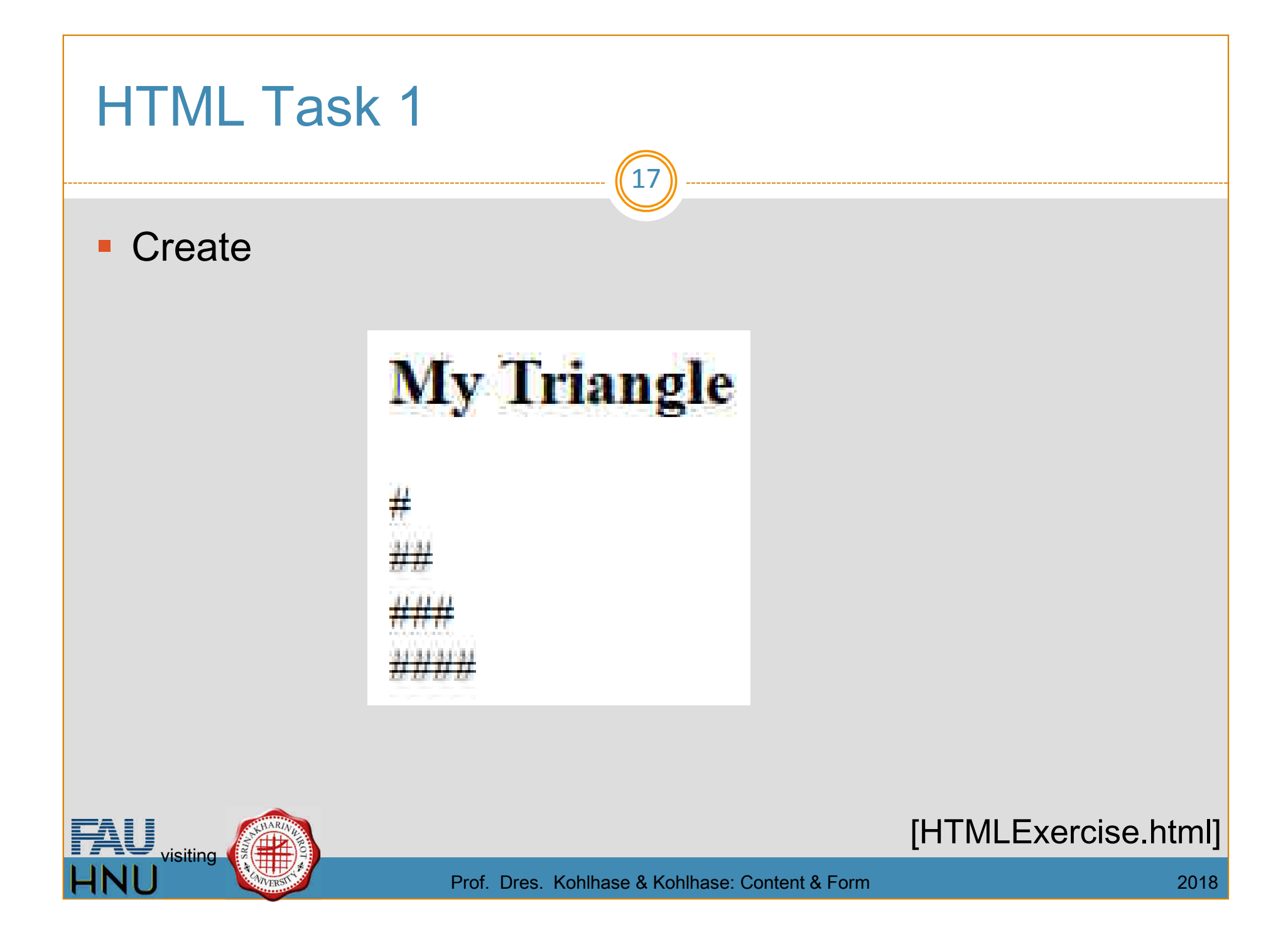

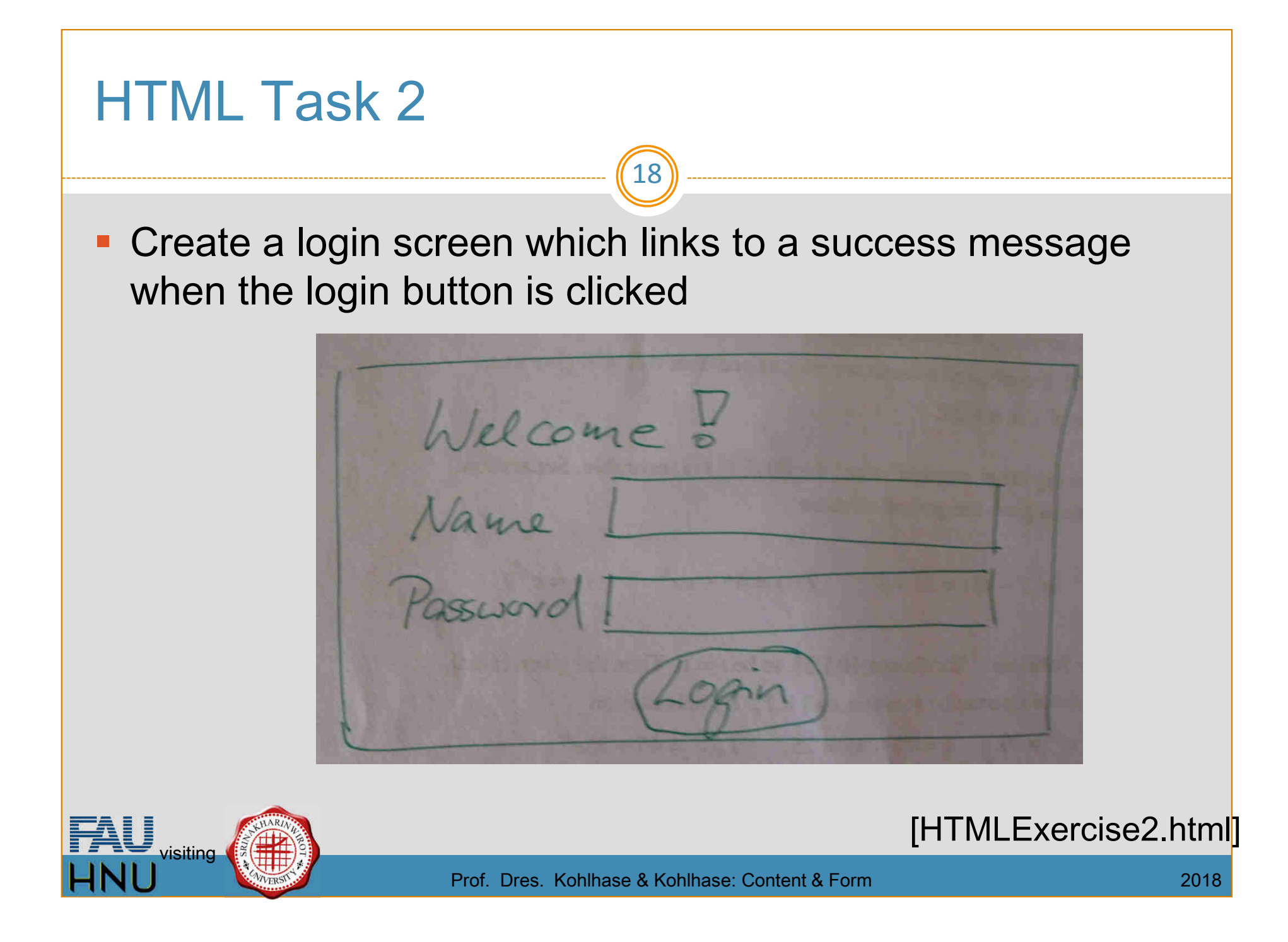

19

**CSS** 

HNU Andrea Kohlhase Neu-Ulm University of Applied Sciences Andrea.Kohlhase@hs-neu-ulm.de

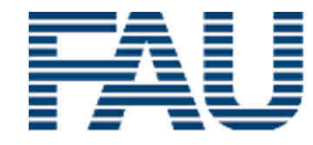

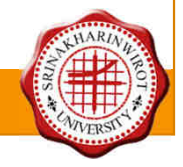

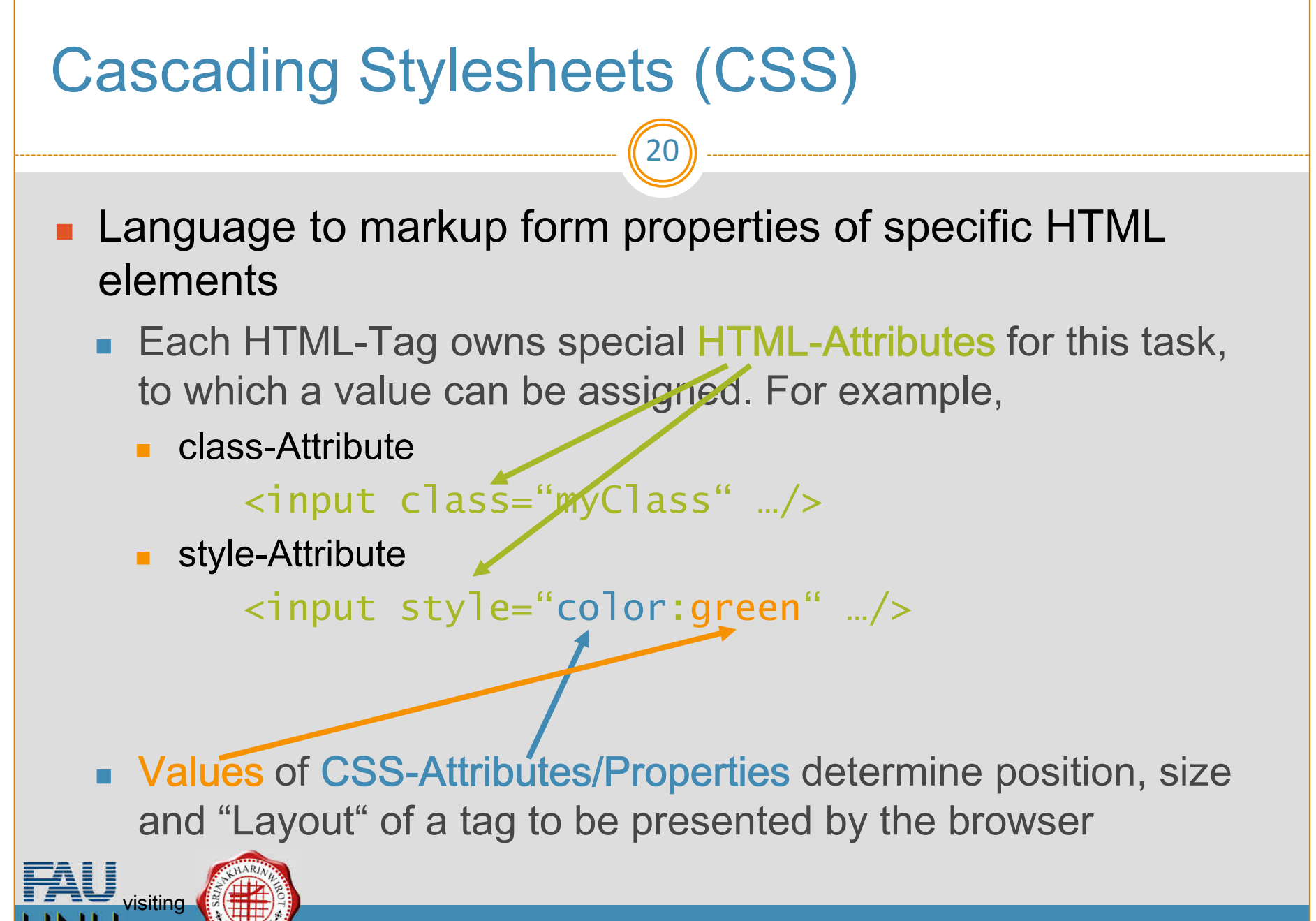

#### What kinds of CSS attributes are there?

21

- Find it out via World Wide Web! For example https://www.w3schools.com/cssref/default.asp :

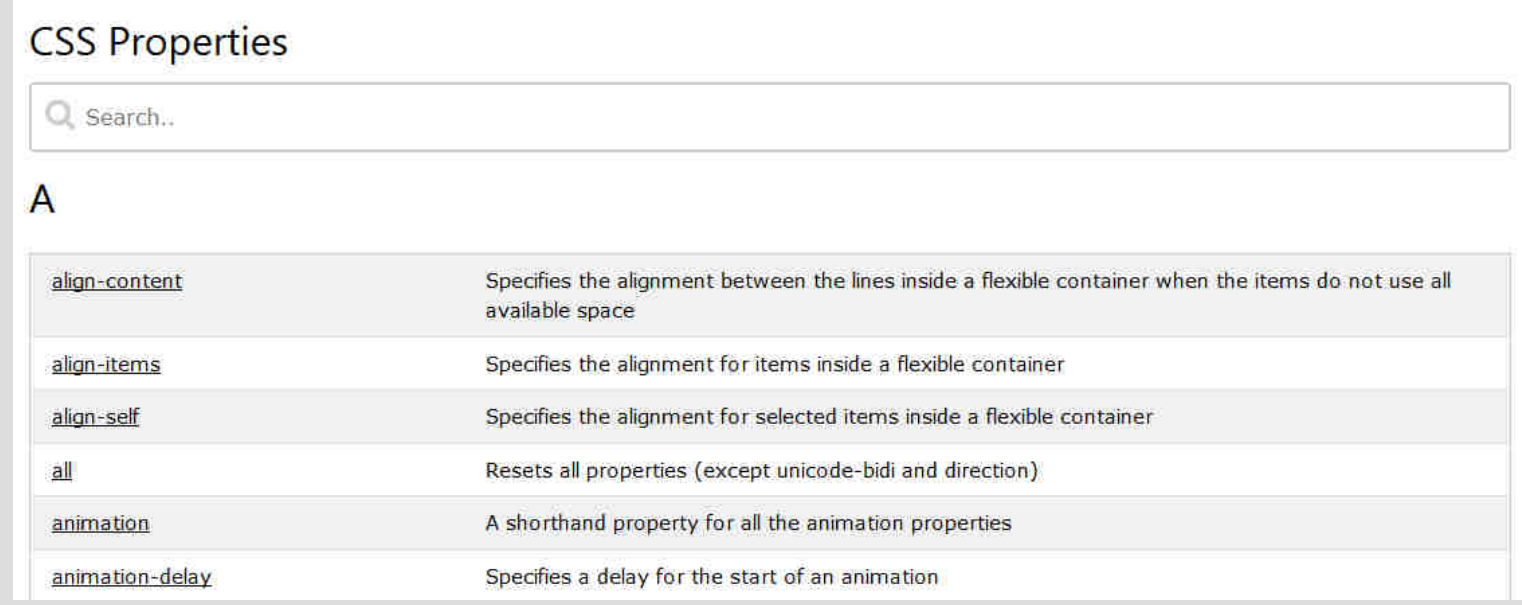

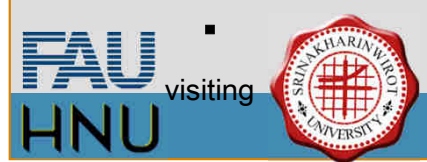

#### Options for setting CSS attributes?

22

- *In a tag* within the HTML document with the style attribute, e.g. <input style="color:green;background-color:red;"/>
- At a central location in the HTML document with a style tag,e.g. <style type="text/css"> … </style>
- Outside of the HTML document in a specific CSS file, which has to be imported into the HTML document with a link tag, e.g. <link type="text/css" rel="stylesheet" href="contentAndForm.css" />

Every CSS attribute determines the form of at least one HTML tag  $\rightarrow$  There has to be a mechanism to reference HTML tags via CSS!

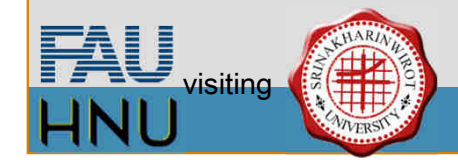

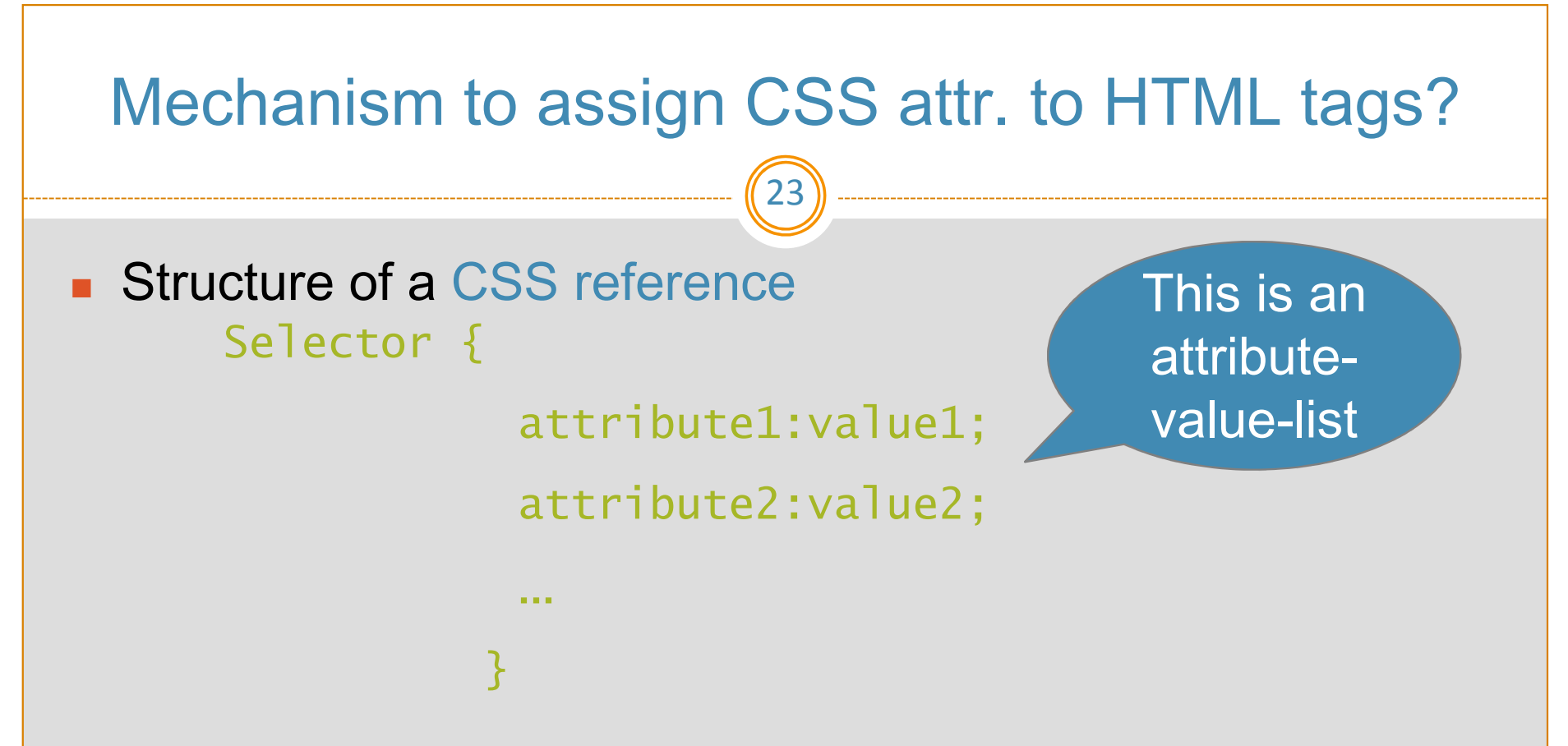

■ Selectors specify which HTML tags should carry the CSS attributes

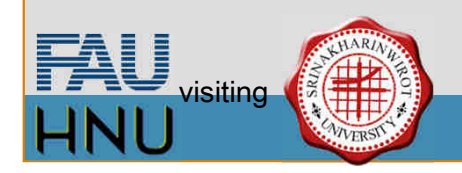

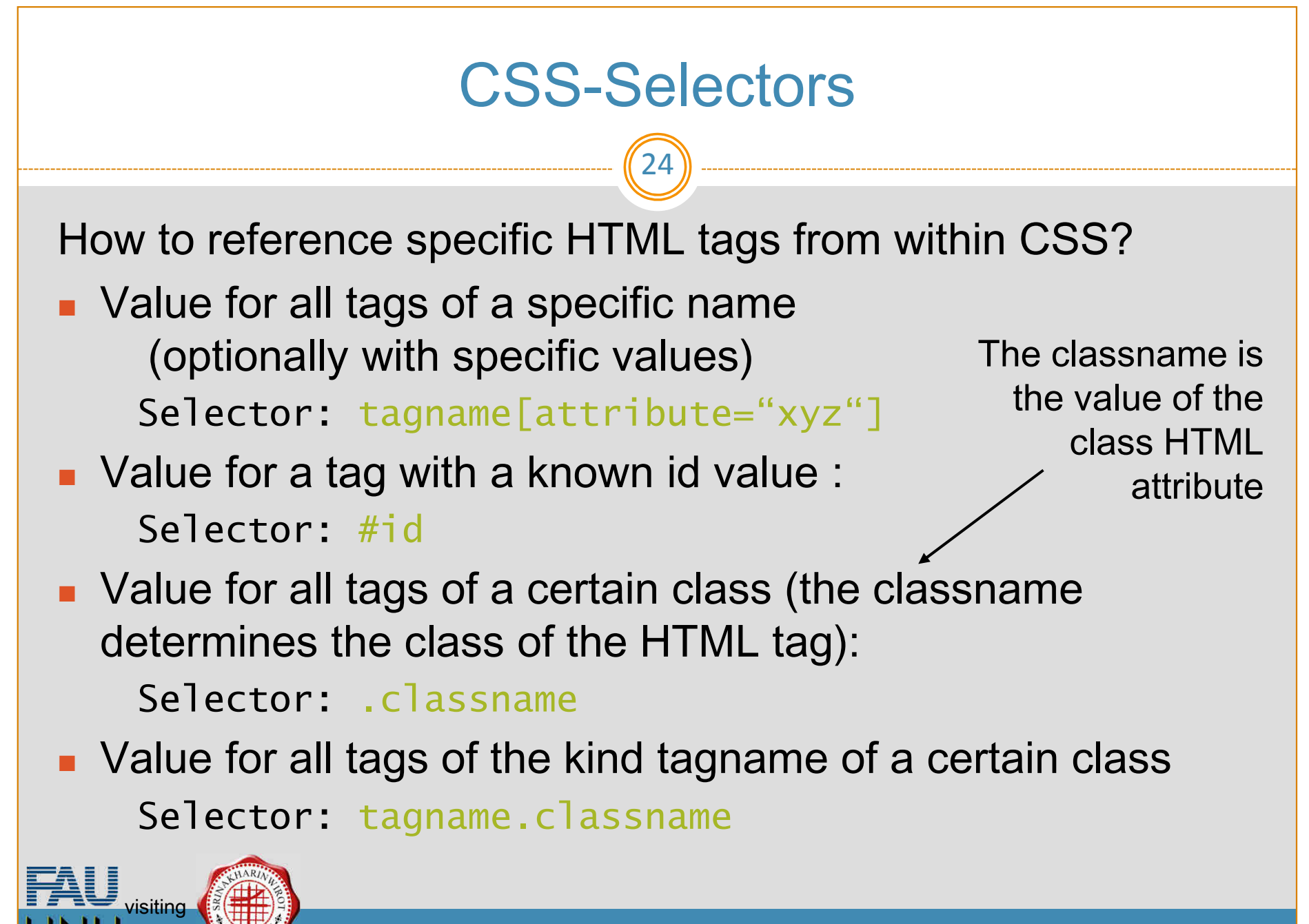

Prof. Dres. Kohlhase & Kohlhase: Content & Form

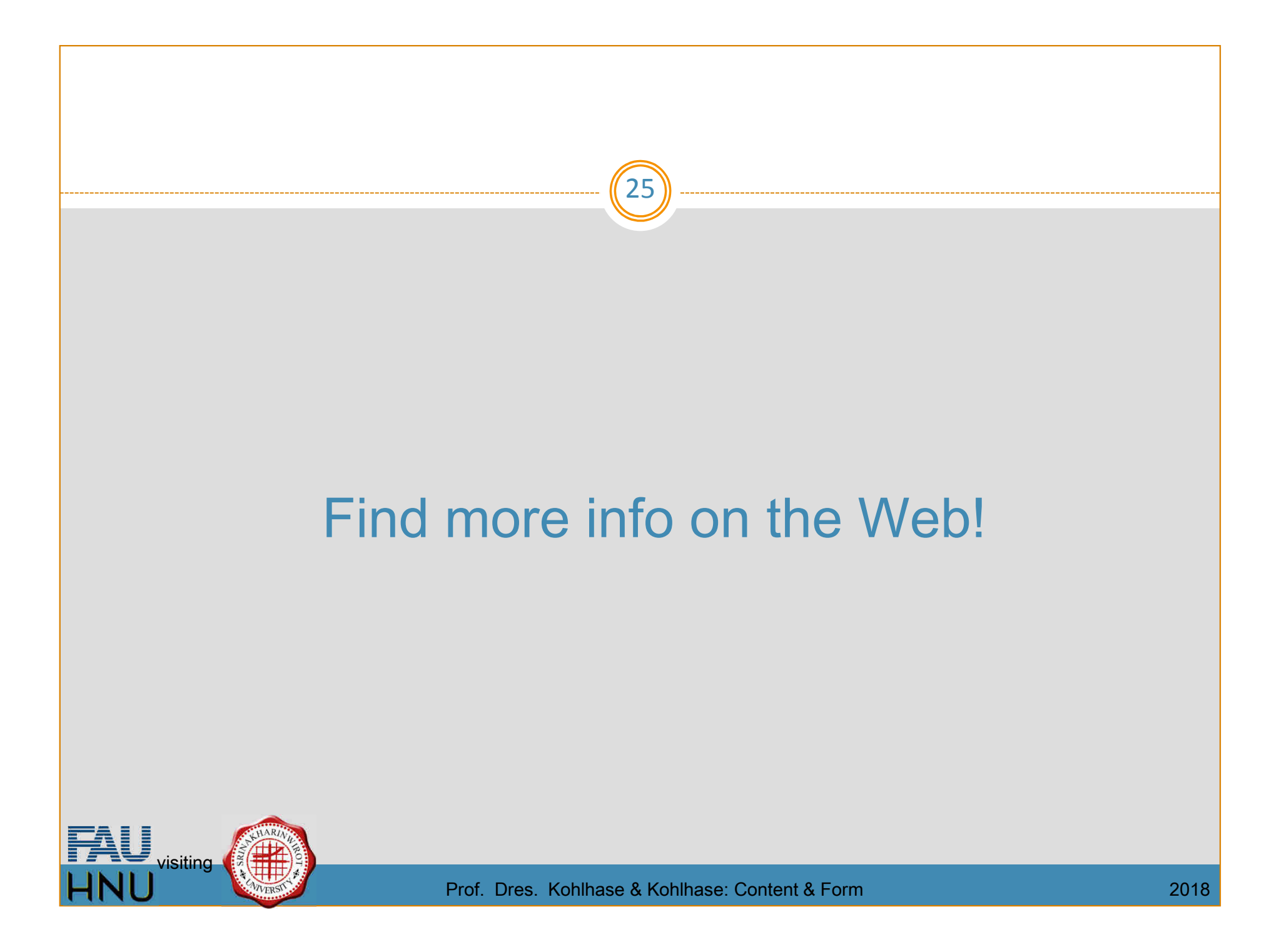

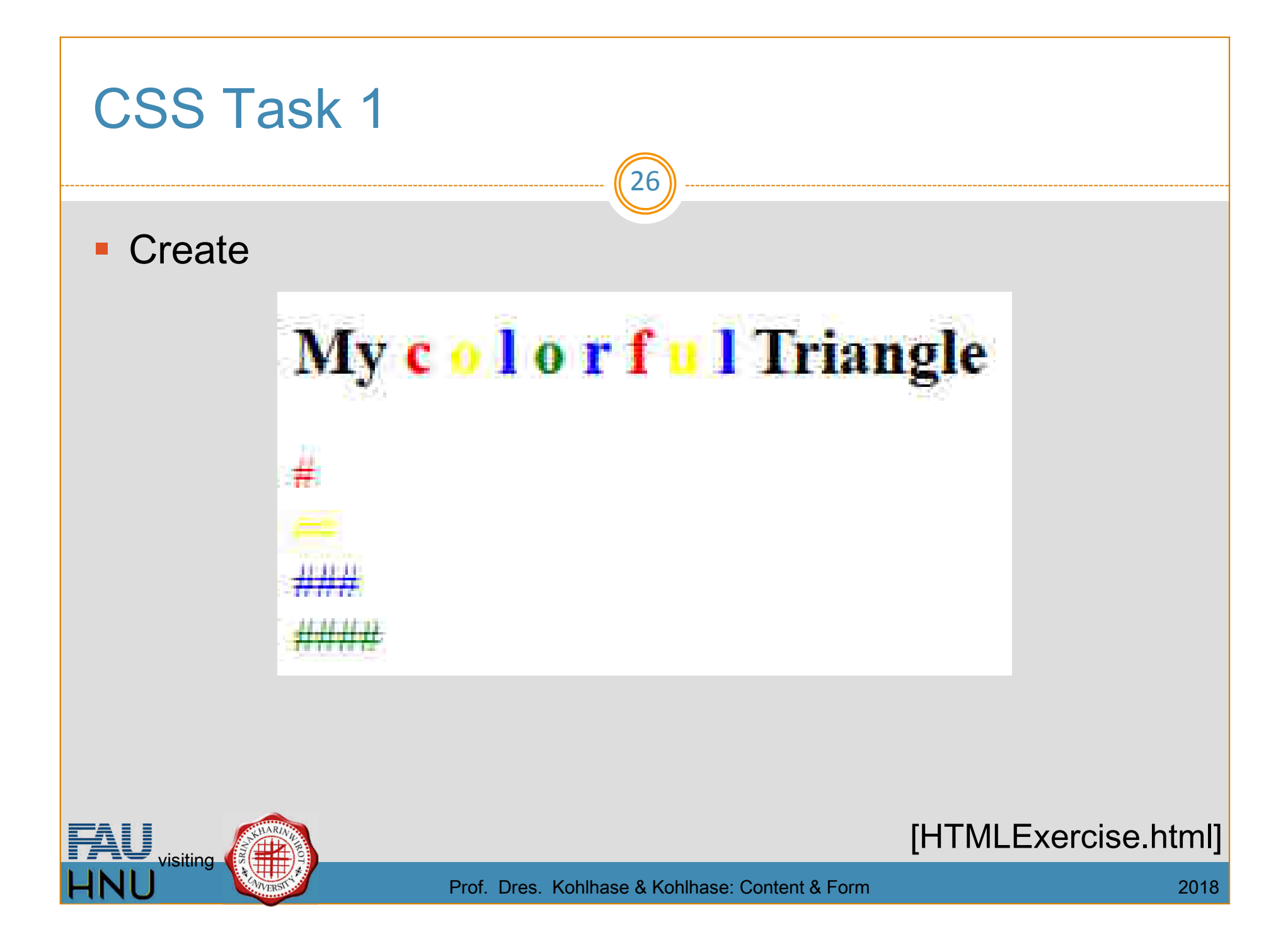

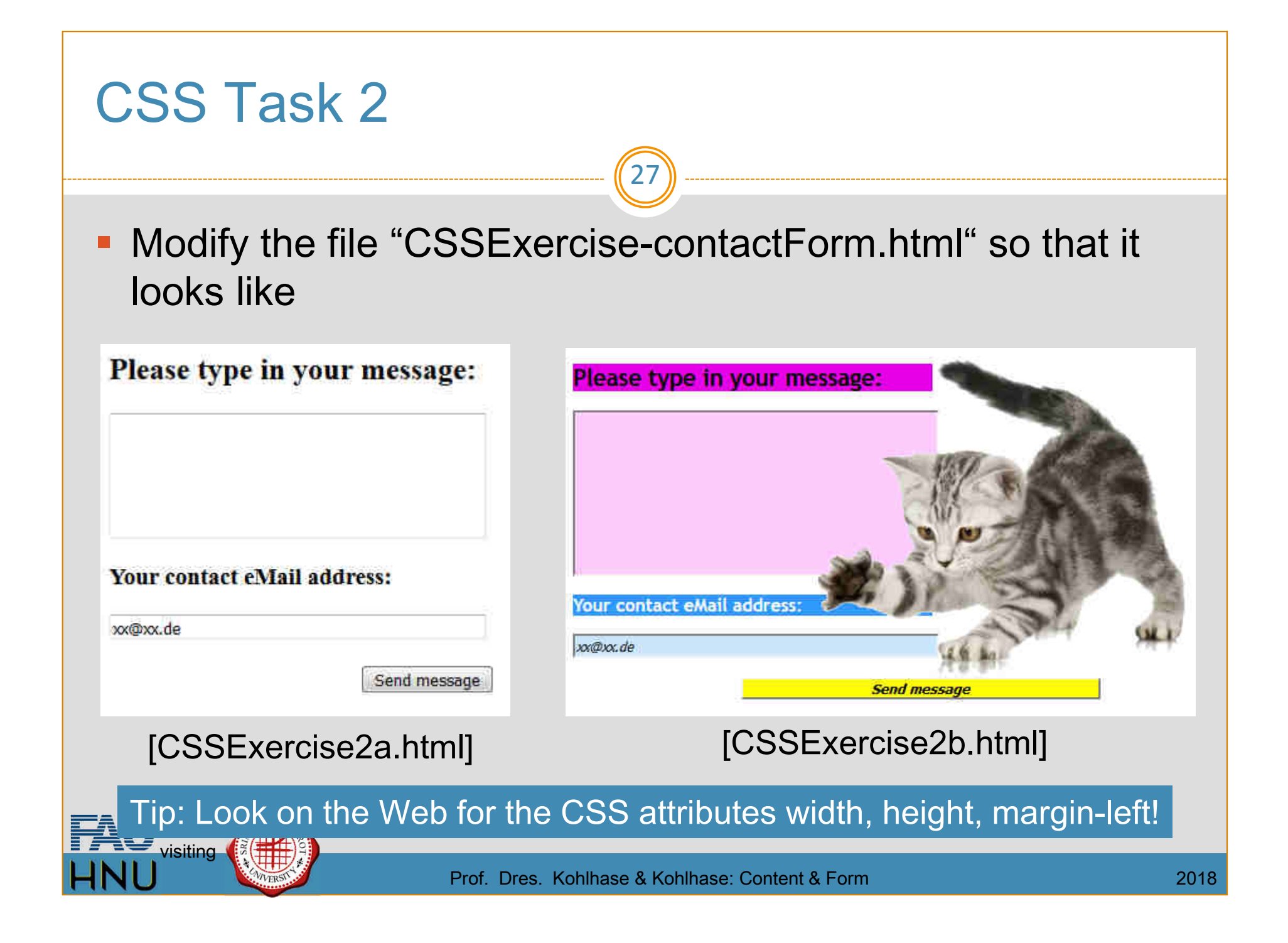

28

DOM AND JQUERY

HNU

Andrea Kohlhase Neu-Ulm University of Applied Sciences Andrea.Kohlhase@hs-neu-ulm.de

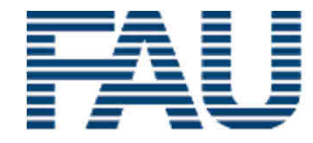

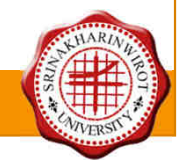

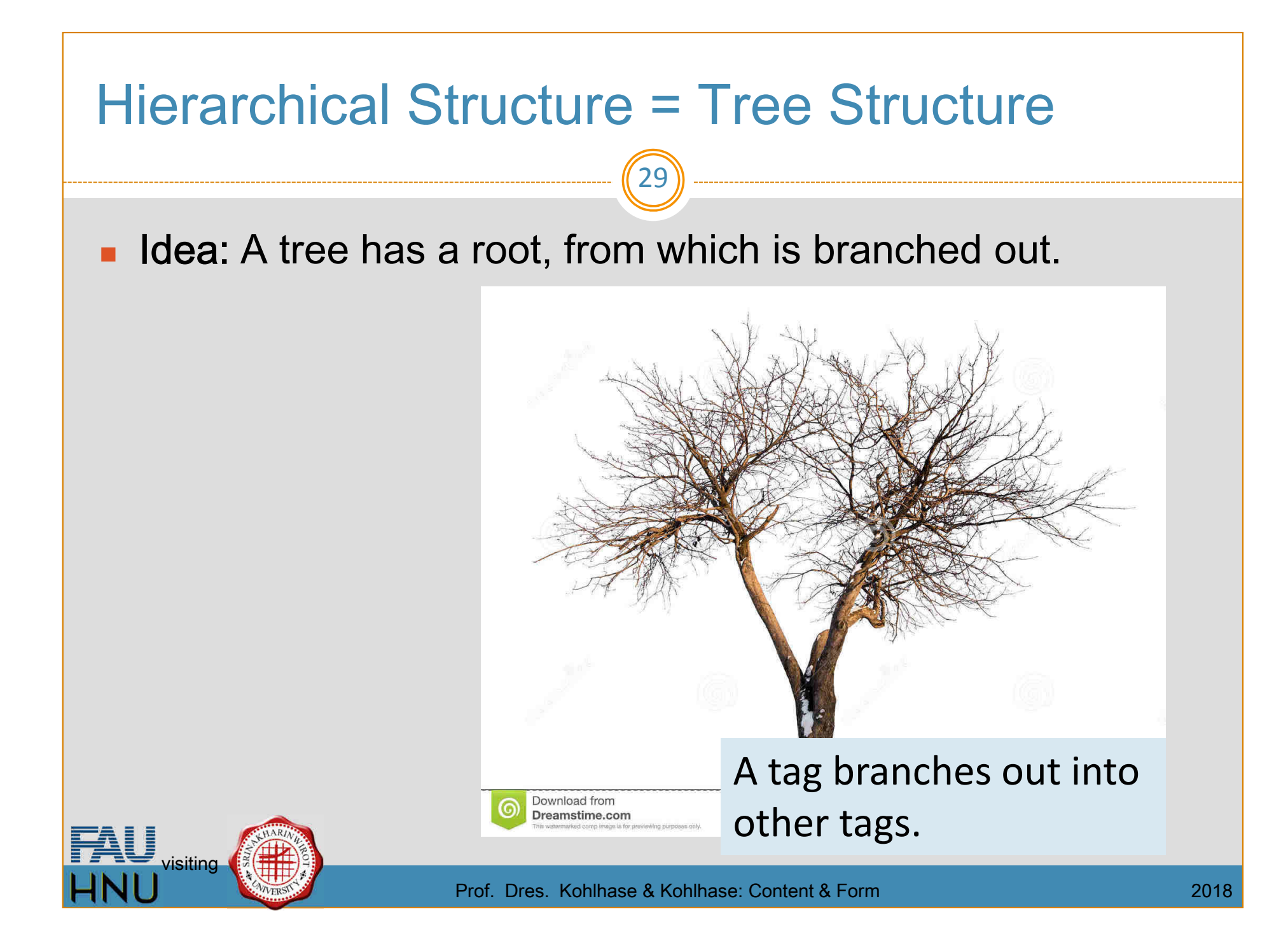

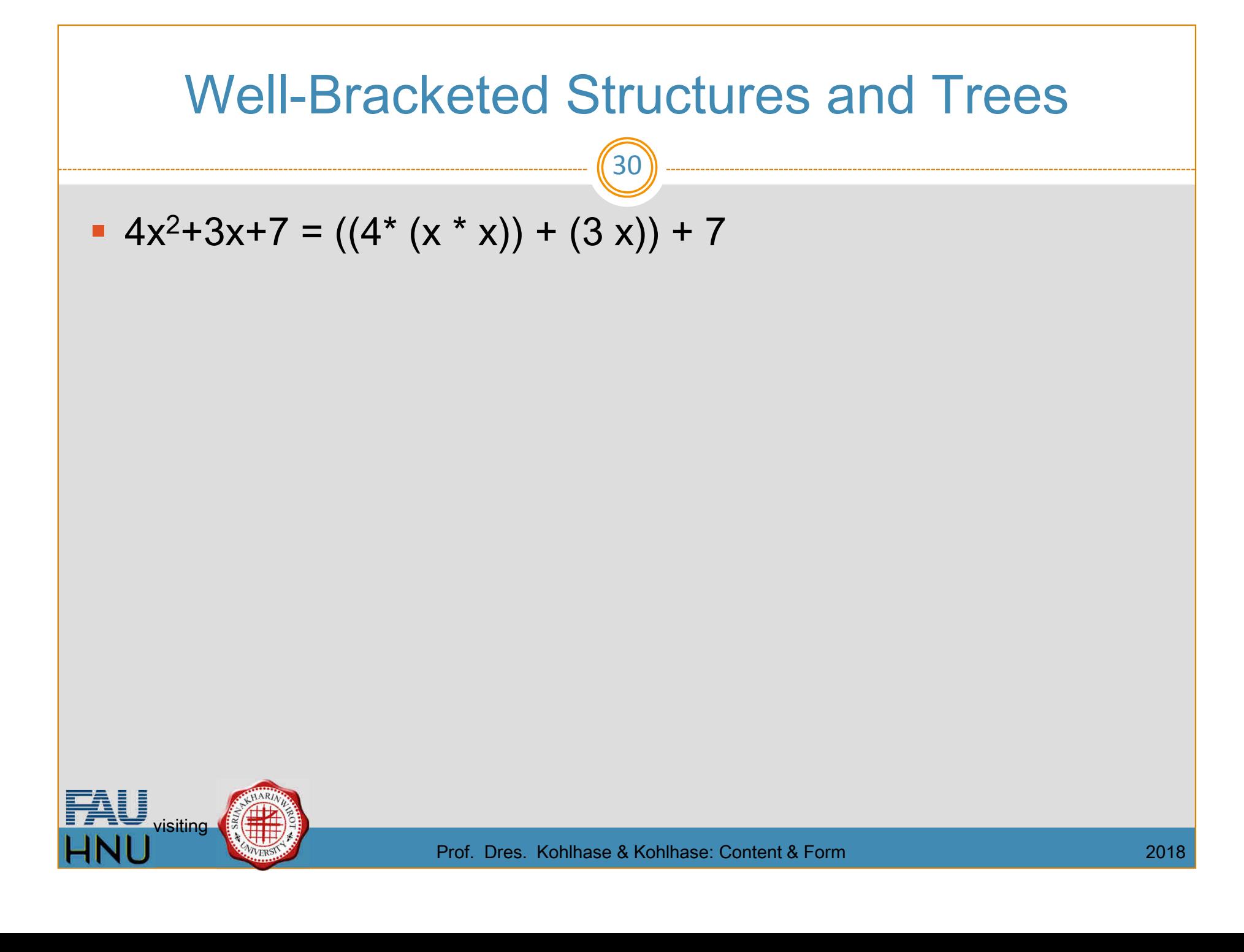

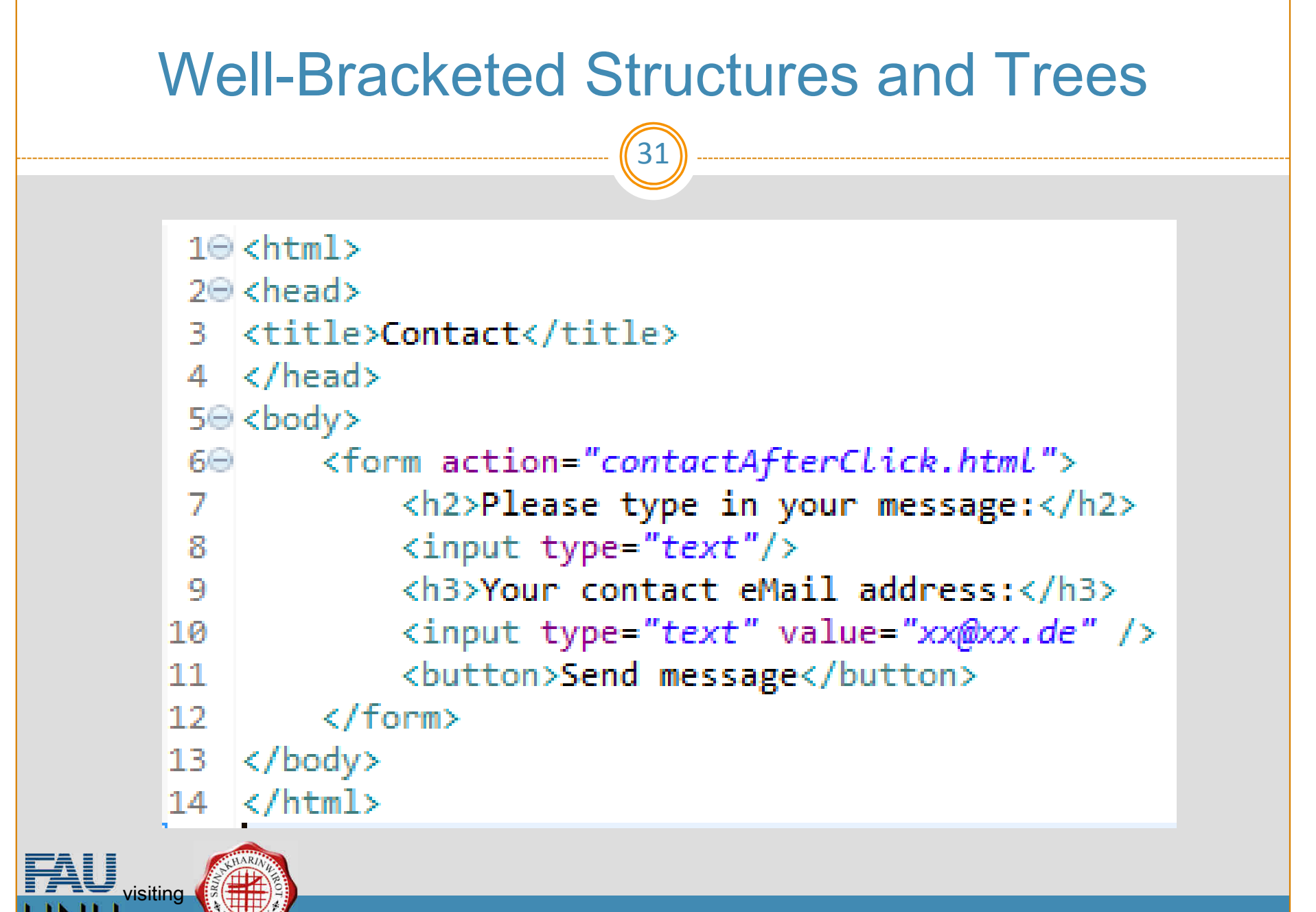

#### DOM (Document Object Model)

#### Background: Rendering Pipeline in Browsers

 $\triangleright$  Observation: The nested, markup codes turn HTML documents into trees.

32

- $\triangleright$  Definition 0.1 The document object model (DOM) is a data structure for the HTML document tree together with a standardized set of access methods.
- $\triangleright$  Rendering Pipeline: Rendering a web page proceeds in three steps
	- 1. the browser receives a HTML document.
	- 2. parses it into an internal data structure, the DOM,
	- 3. which is then painted to the screen. (repaint whenever DOM changes)

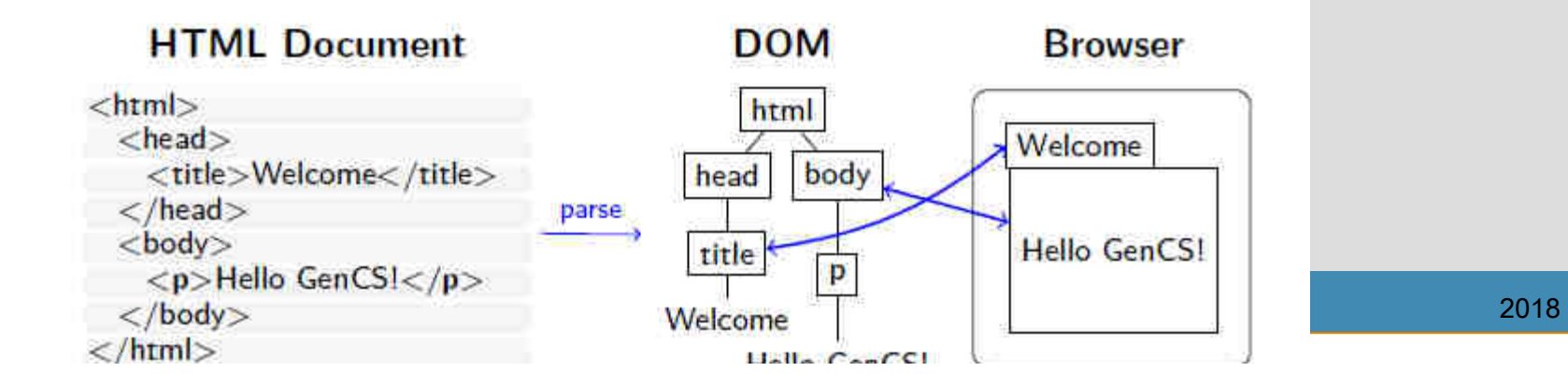

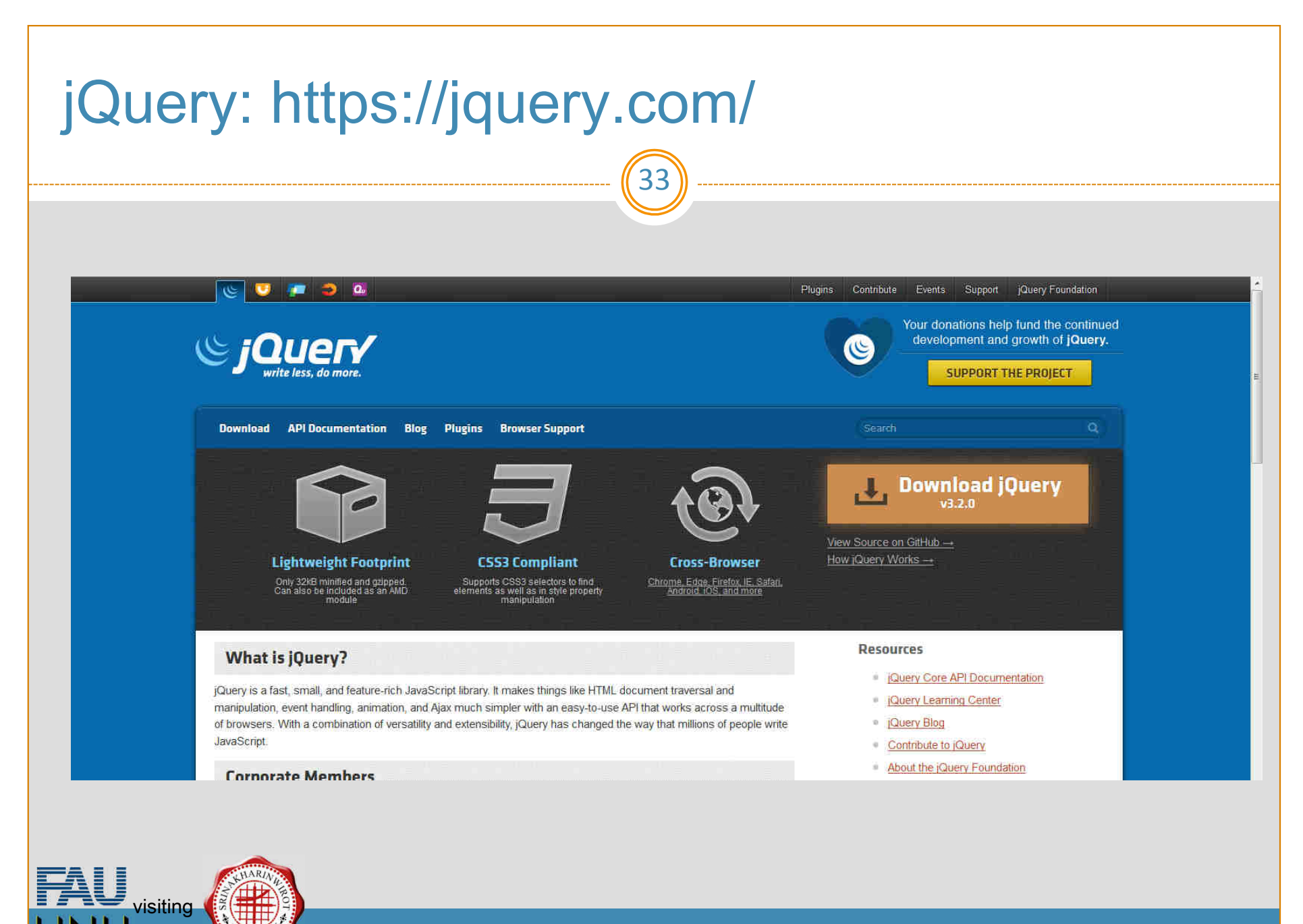

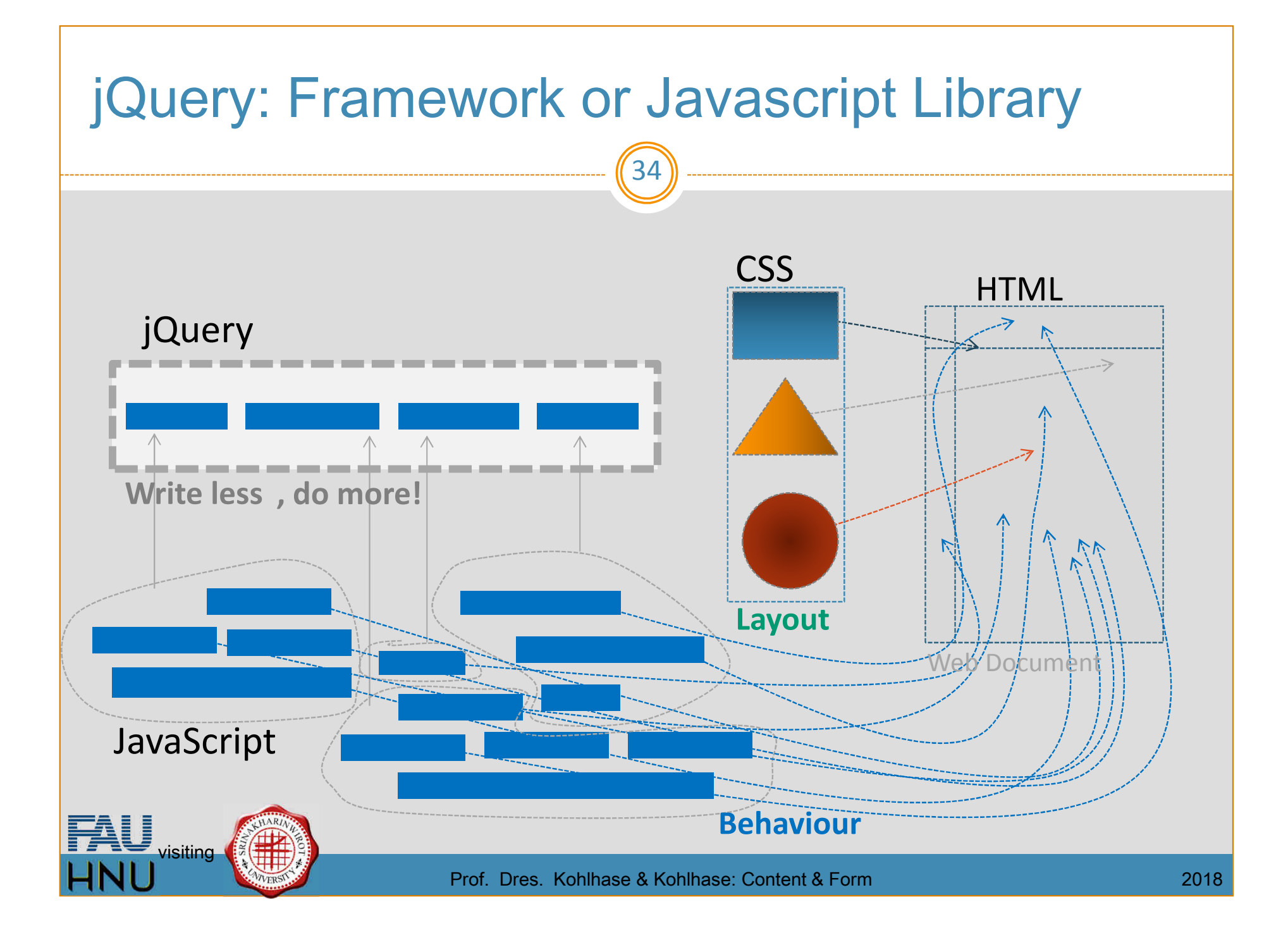

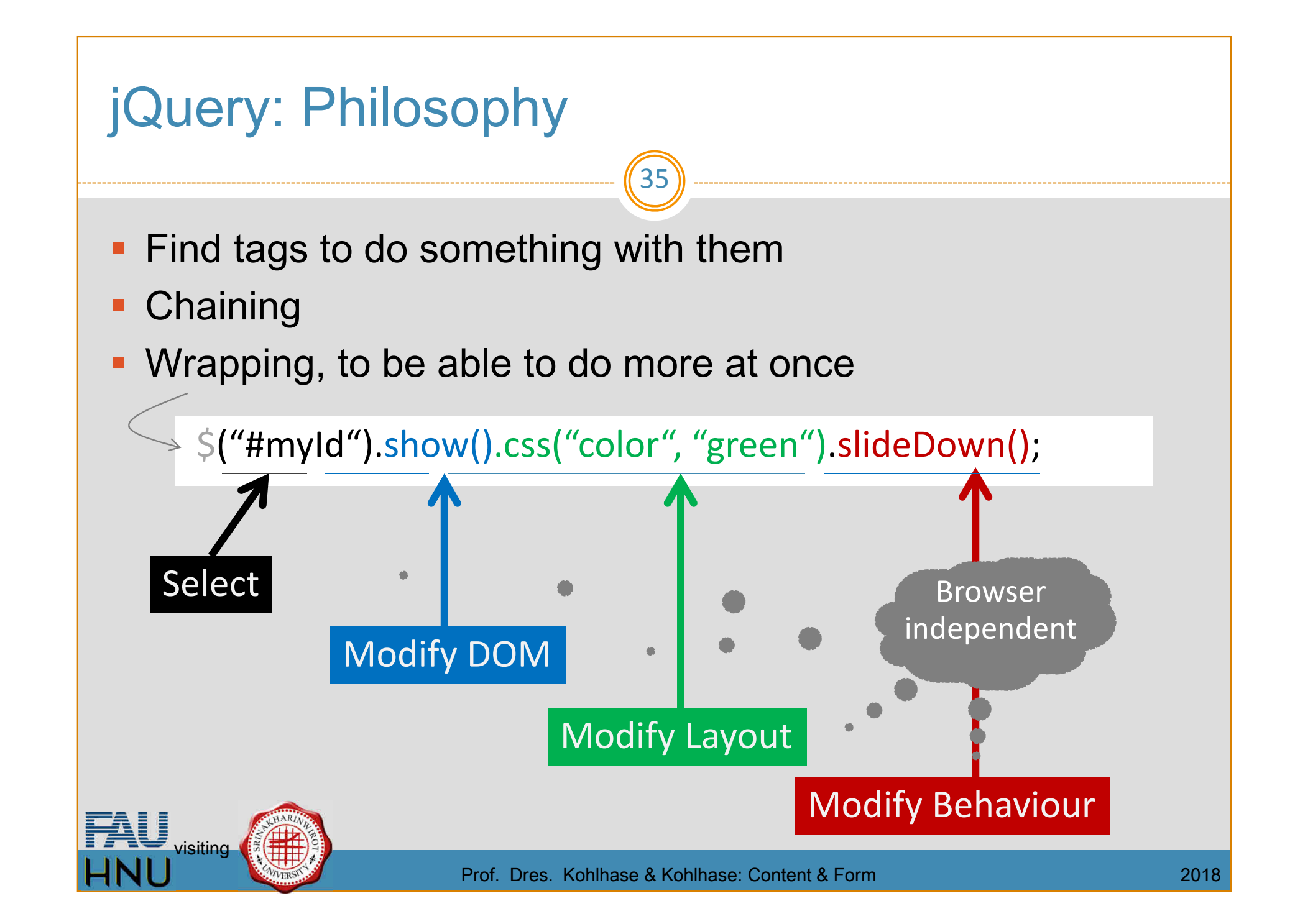

# **jQuery**

visiting

*Use online jQuery version:*

<script src=

"https://ajax.googleapis.com/ajax/libs/jquery/3.2.1/jquery.min.js" />

- **Javascript library for DOM management** 
	- **Open source and easily accessible**
	- Use this way: \$('selector1, selector2,...').test(...);
		- $\rightarrow$  The function  $test()$  will be applied to all tags which are selected by the given selectors
	- **p** jQuery selectors = CSS selectors
		- $\bullet$  \$("#myId")  $\rightarrow$  Selection of tag with id attribute value = "myId"
		- $\bullet$  \$(".important")  $\rightarrow$  Selection of all tags with class attribute value = "important" "important"
		- $\bullet$  \$("li")  $\rightarrow$  Selection of all "li" tags
		- ٠  $\bullet$  \$("li[name='myName']") $\rightarrow$  Selection of all "li" tags that have a<br>name attribute with the value "myName" name attribute with the value "myName"
			- many more selectors: check the Web!

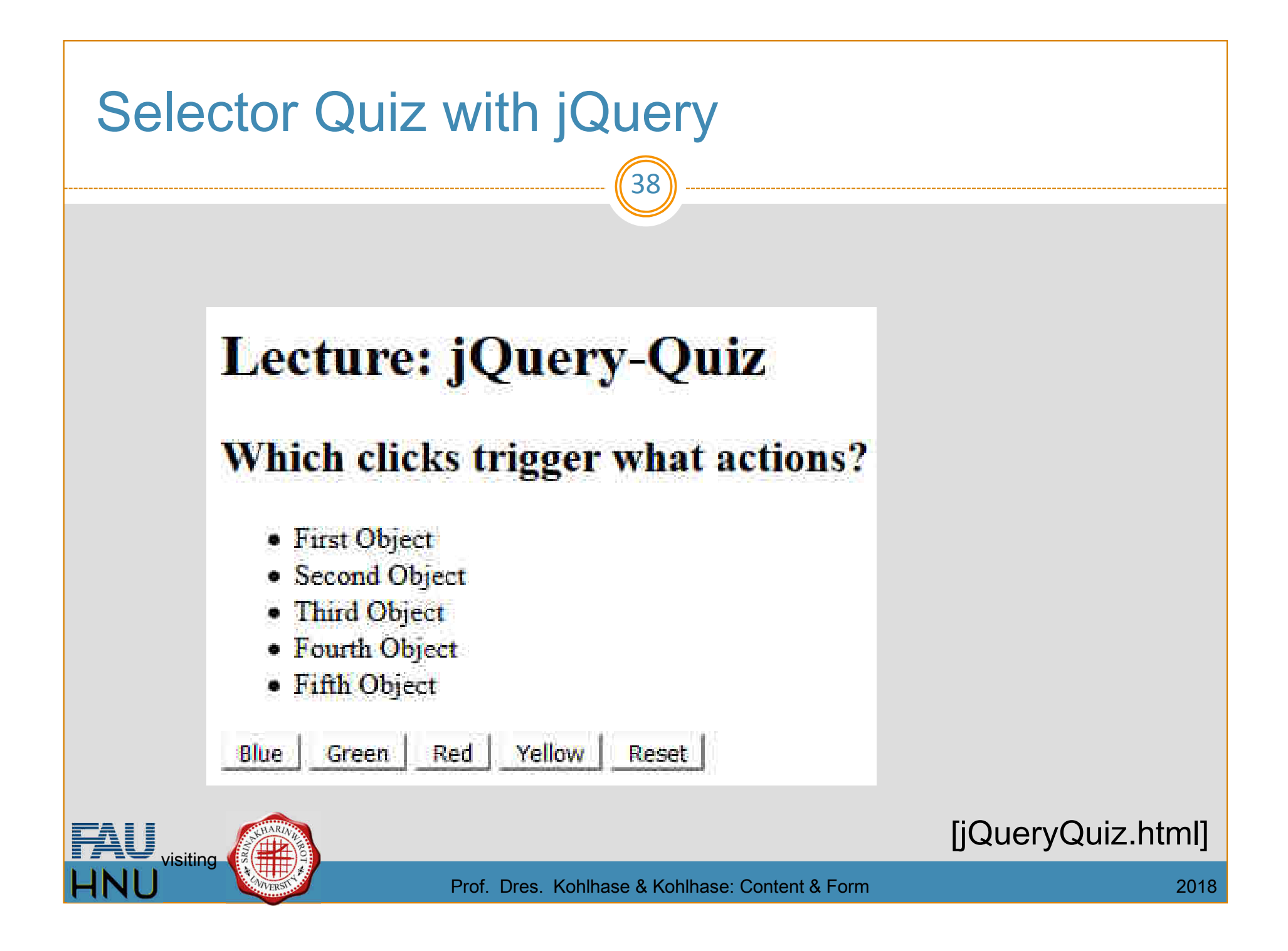

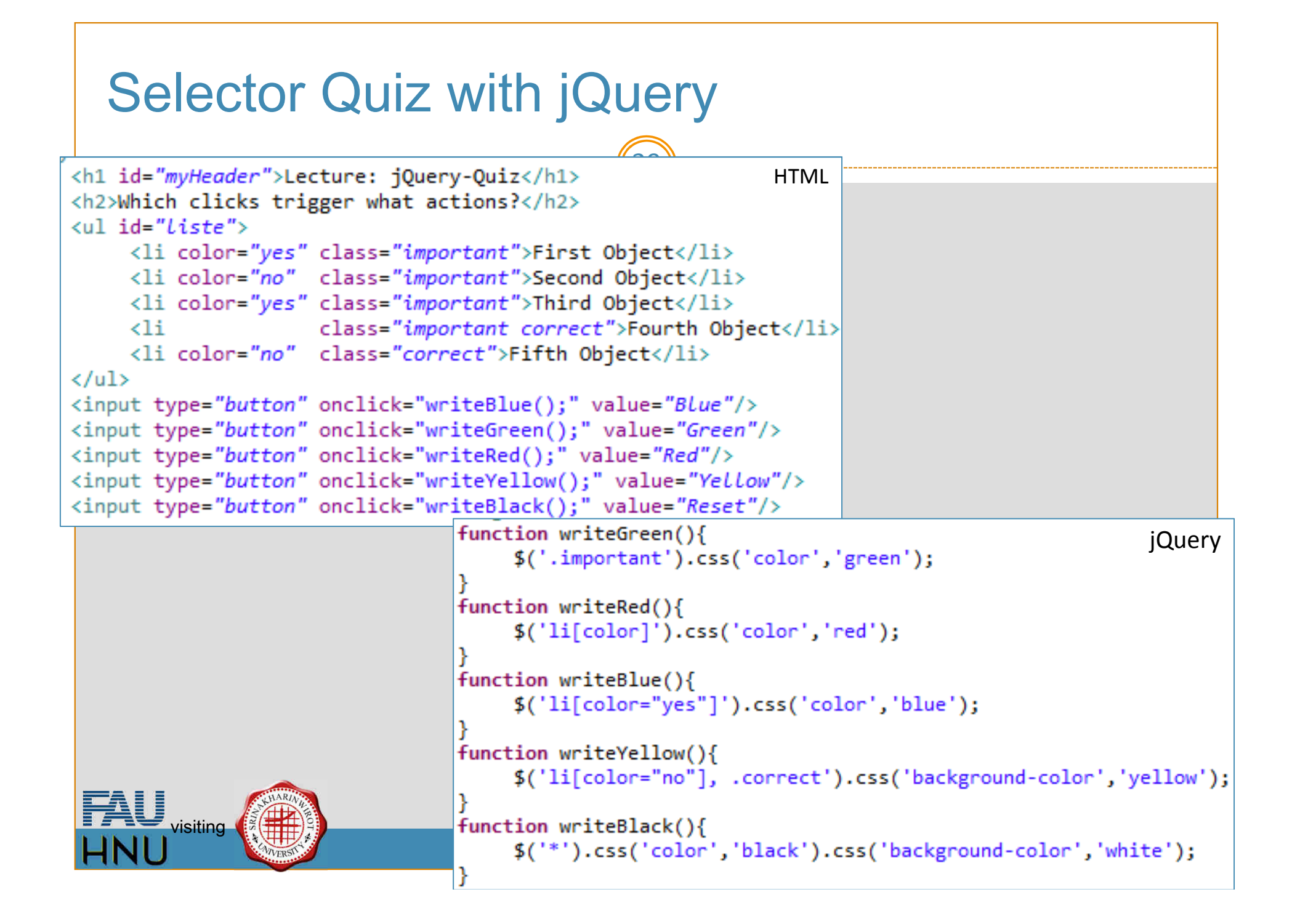

#### What you can easily do now

40

■ Attributes of HTML tags

```
read var v = f('a.menu') .attr('href');
```

```
modify: $('a.menu').attr('href',myPage.html');
```
**No. 23 Value attribute of input fields** 

```
read var v = \frac{\sqrt{4}}{\pi} ('#myInput').val();
```

```
modify: $('#myInput').val('Erna');
```
■ Containing HTML

```
read var content = $(' \# myOutput').html();
```

```
write: $('#myOutput').html('<p>This is a test</p>');
```
■ HTML class attributes

```
create: $('a').addClass('important');
```

```
remove: $('a').removeClass('important');
```
 $\overline{\phantom{a}}$ CSS attributes

**Second** 

```
\textsf{modify: }$(`div') . \textsf{CSS}('color', 'red');
```
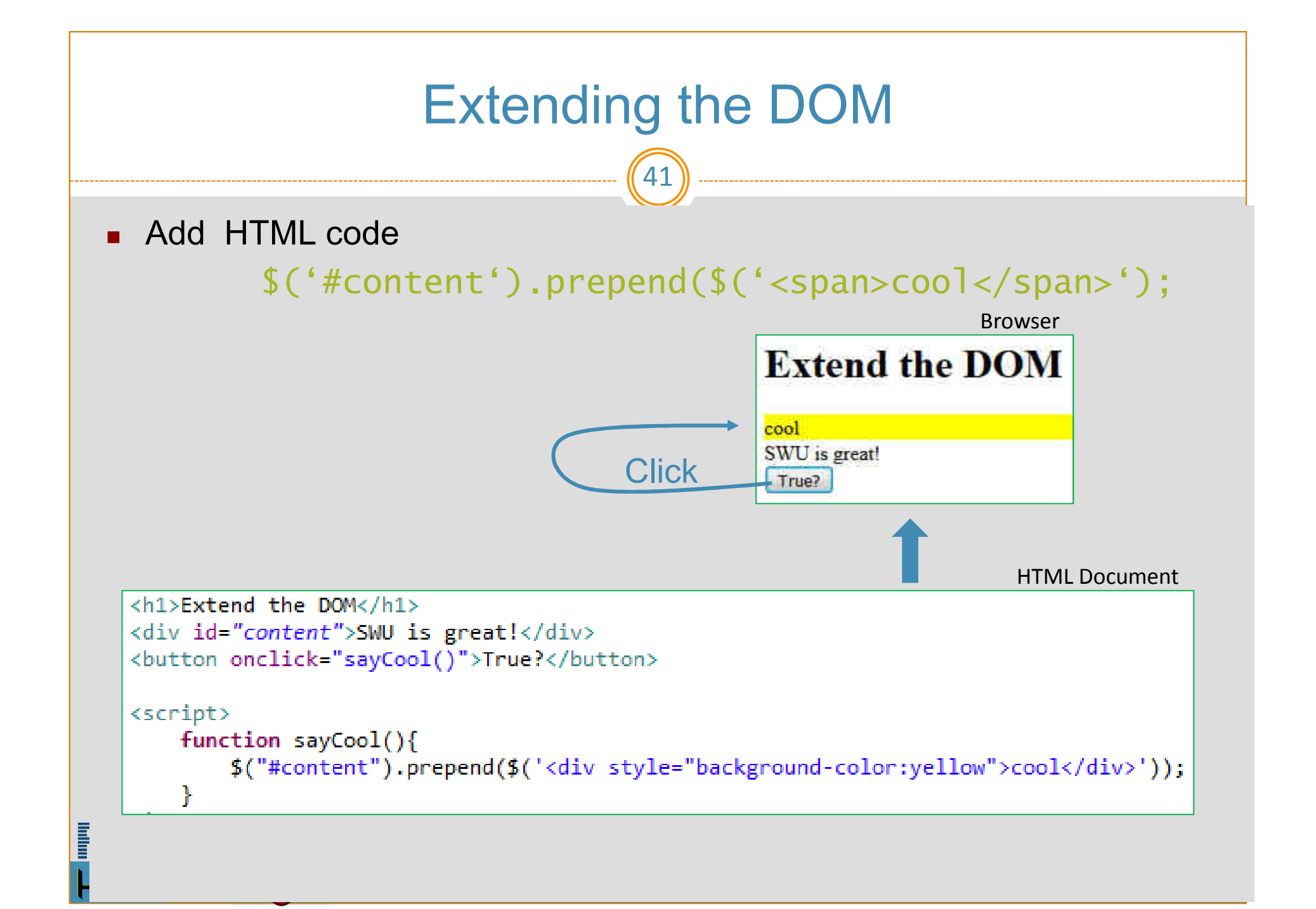

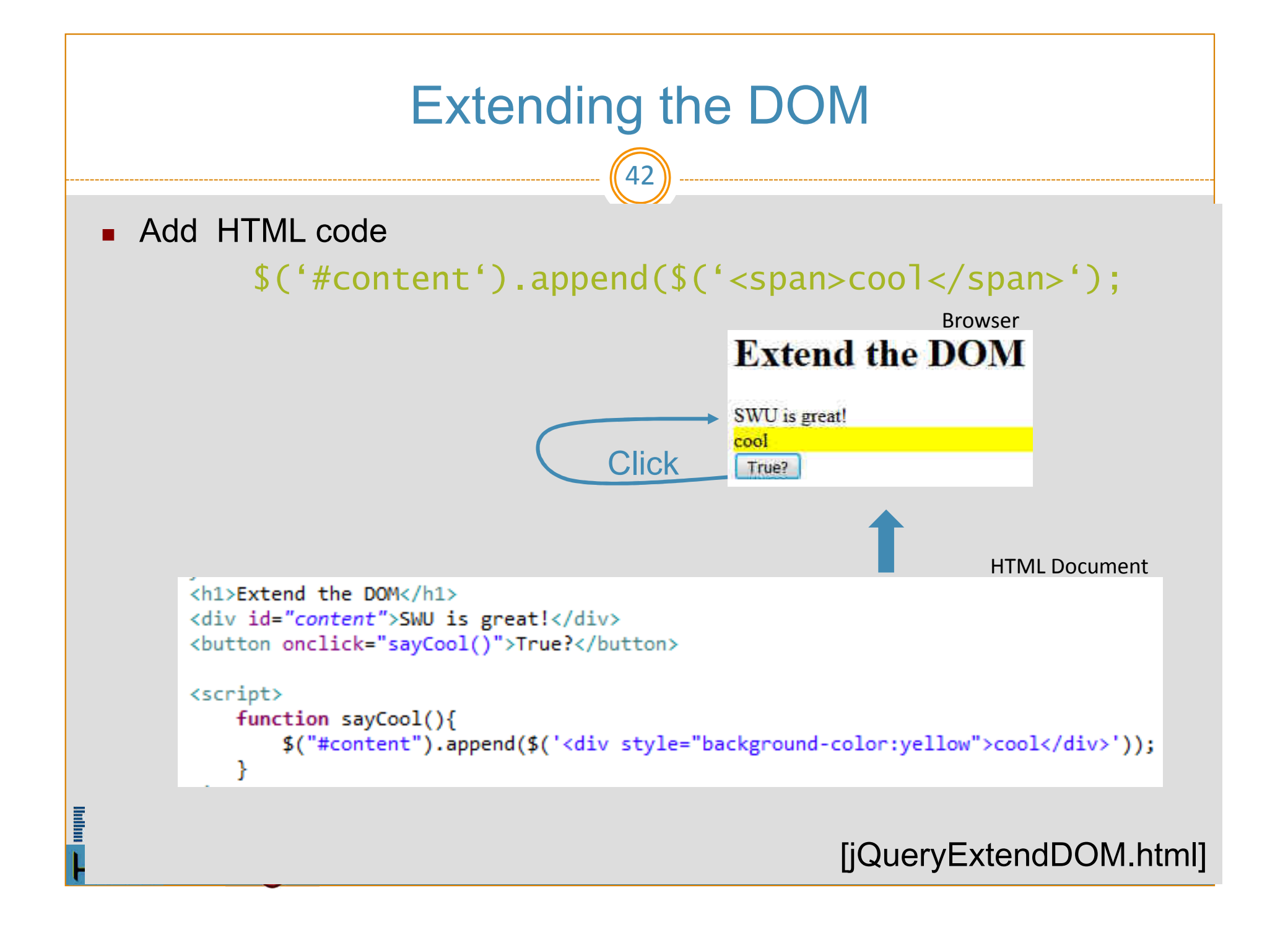

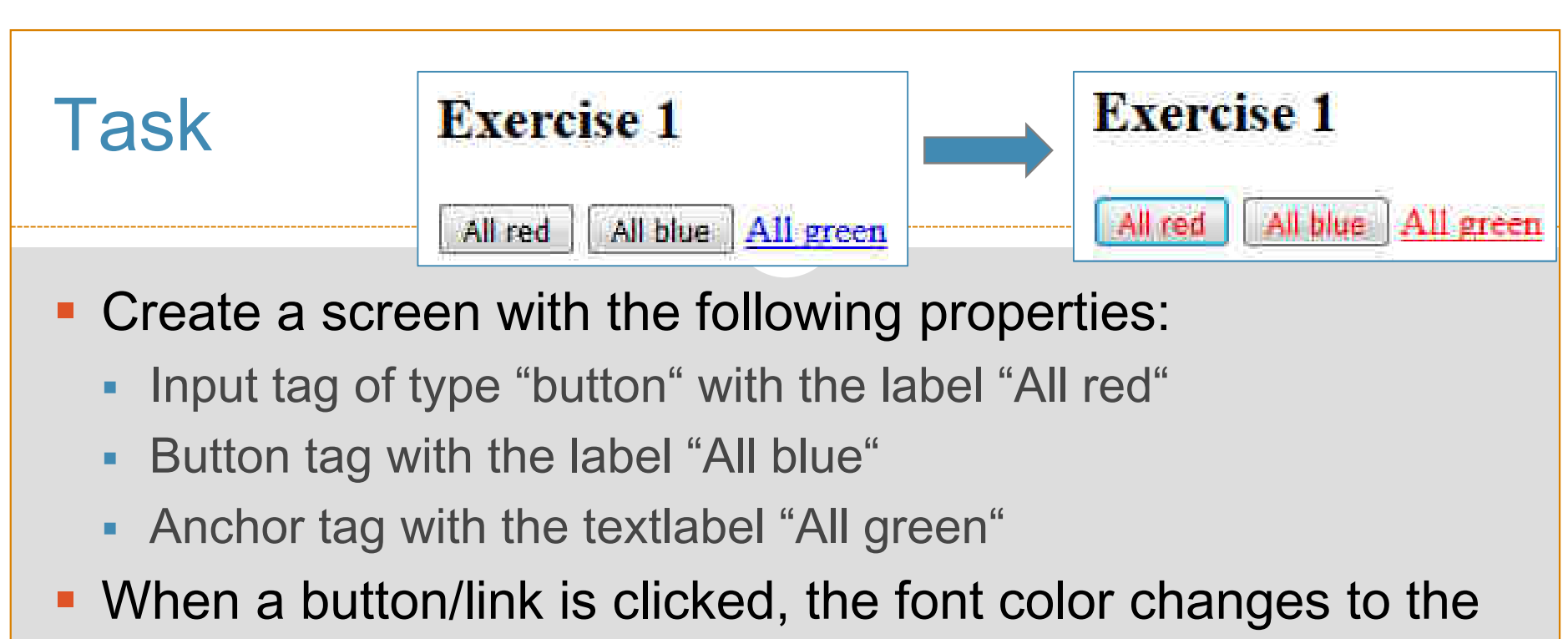

promised color.

Tip: The href attribute of an anchor tag can also contain javascript functions, e.g. href="javascript:setColor('green')"

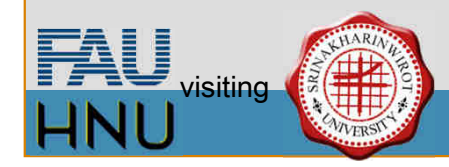